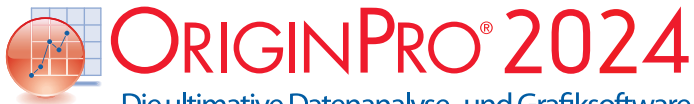

Die ultimative Datenanalyse- und Grafiksoftware

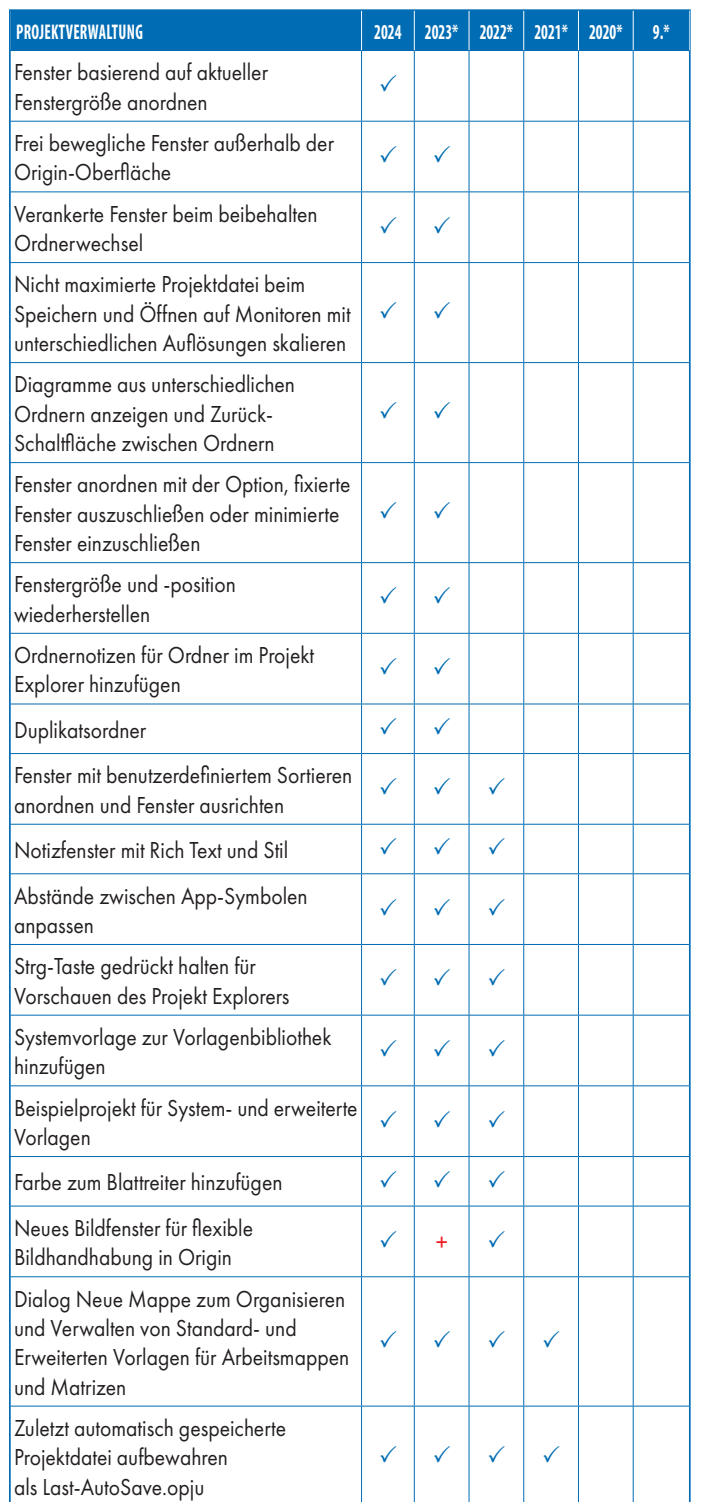

# Schlüsselfunktionen

Die folgenden Tabellen geben Ihnen einen Überblick über die neuen Funktionen in Origin, so dass Sie einen Vergleich mit Ihrer eigenen Origin-Version vornehmen können.

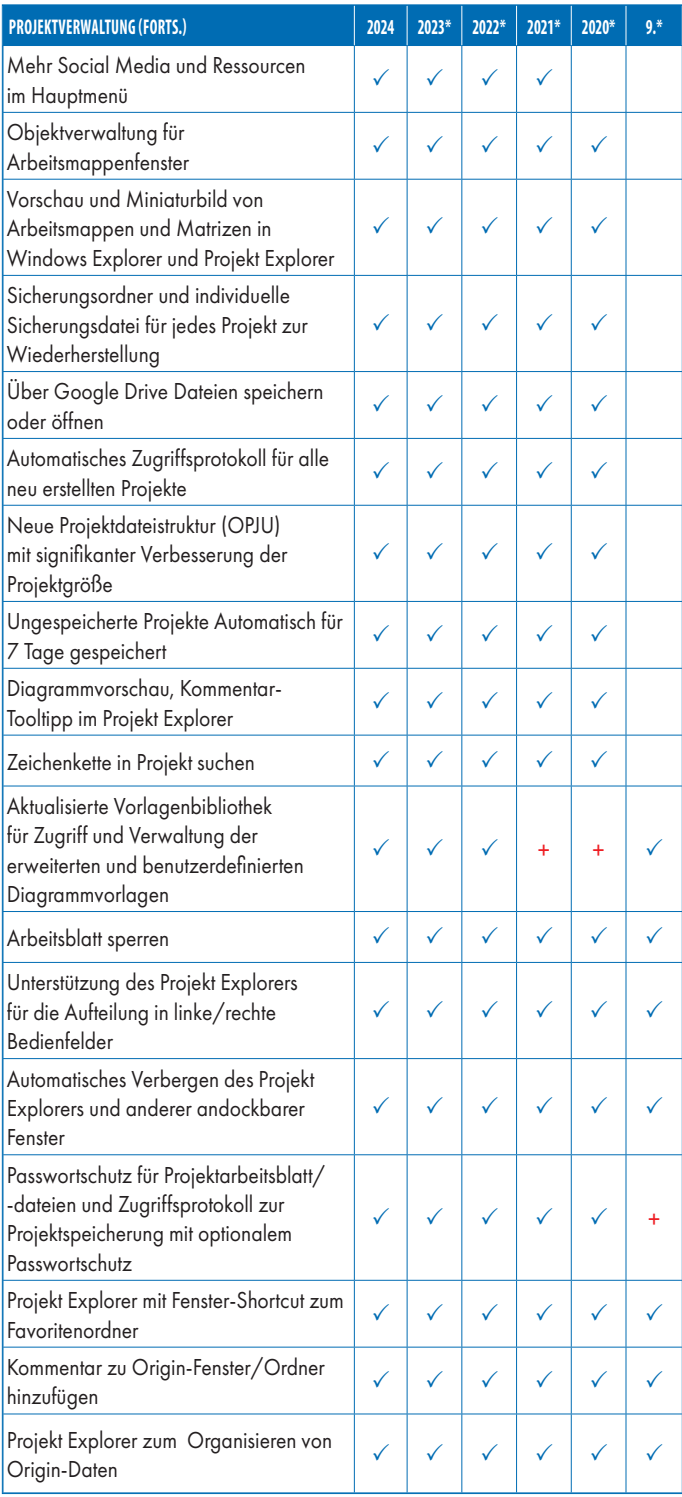

9\* steht für Origin 9 und Origin 9.1, 20XX\* steht für die Versionen 20XX und 20XXb | + kennzeichnet eine in der Version verbesserte Funktion

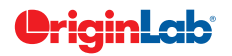

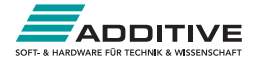

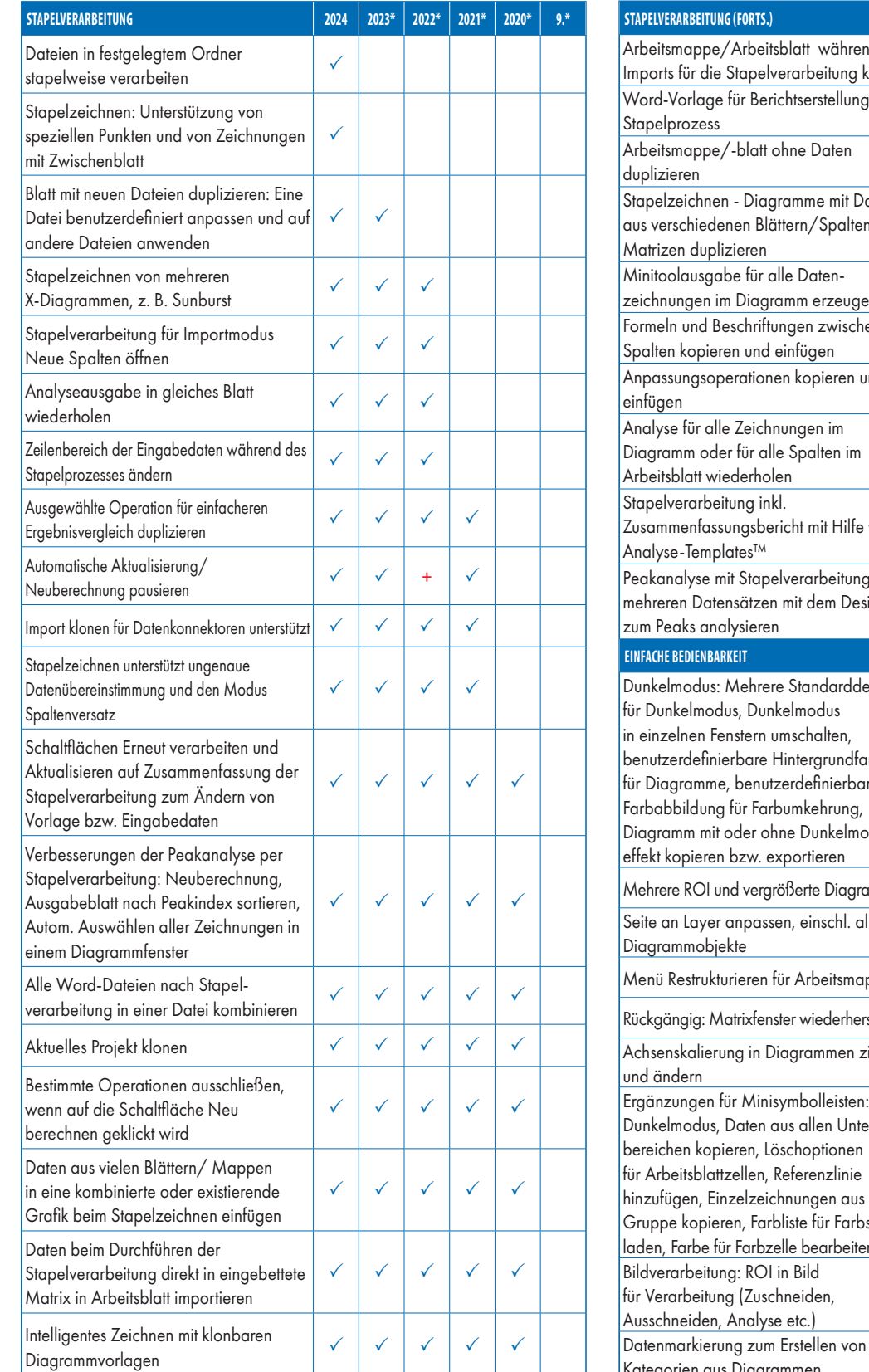

**STAPELVERARBEITUNG (FORTS.) 2024 2023\* 2022\* 2021\* 2020\* 9.\*** dd des Imports für die Stapelverarbeitung klonen VIV VIV V Word-Vorlage für Berichtserstellung im Stapelprozess duplizieren  $\begin{vmatrix} \checkmark & \checkmark & \checkmark & \checkmark \end{vmatrix}$ aten aus verschiedenen Blättern/Spalten/  $\checkmark$   $\checkmark$   $\checkmark$   $\checkmark$   $\checkmark$   $\checkmark$   $\checkmark$   $\checkmark$   $\checkmark$   $\checkmark$ xeichnungen im Diagramm erzeugen  $\begin{array}{|c|c|c|c|c|}\hline \sim & \checkmark & \checkmark & \checkmark & \checkmark \\\hline \end{array}$ Formeln und Beschriftungen zwischen Spalten kopieren und einfügen **Spalten kopieren und einfügen** Anpassungsoperationen kopieren und einfügen **Einfügen auf der Schweizer und Schweizer aus der Schweizer aus der Schweizer auf der Schweizer auf der**<br>Genfügen  $\checkmark$   $\checkmark$   $\checkmark$   $\checkmark$   $\checkmark$   $\checkmark$   $\checkmark$   $\checkmark$ Zusammenfassungsbericht mit Hilfe von  $\checkmark$   $\checkmark$  +  $\checkmark$   $\checkmark$   $\checkmark$   $\checkmark$ von mehreren Datensätzen mit dem Design PRO PRO PRO PRO PRO  $2024$  **2023\* 2022\* 2021\* 2020\* 9.\*** signs! ırbe für Diagramme, benutzerdefinierbare dus- $\checkmark$ Mehrere ROI und vergrößerte Diagramme | √ Seite an Layer anpassen, einschl. aller Diagrammobjekte Menü Restrukturieren für Arbeitsmappe │ √ stellen v iehen und ändern Ergänzungen für Minisymbolleisten: Dunkelmodus, Daten aus allen Unterhinzufügen, Einzelzeichnungen aus spalte  $\ln$  etc.  $\checkmark$  $+$   $\sqrt{}$ Datenmarkierung zum Erstellen von Kategorien aus Diagrammen  $\checkmark$   $\checkmark$ 

9\* steht für Origin 9 und Origin 9.1, 20XX\* steht für die Versionen 20XX und 20XXb | + kennzeichnet eine in der Version verbesserte Funktion

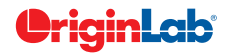

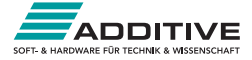

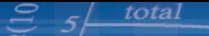

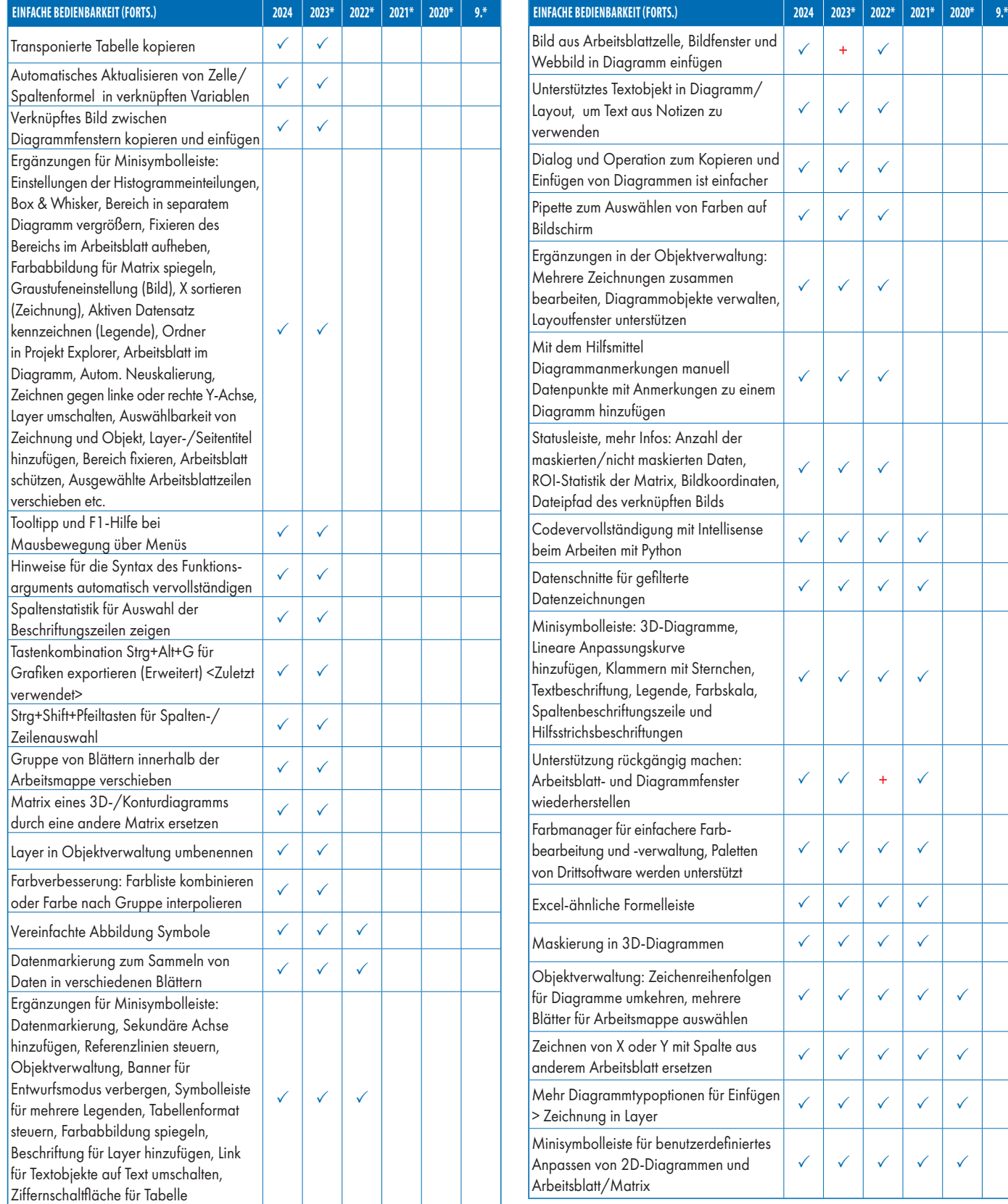

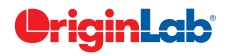

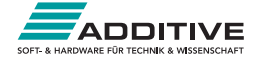

 $\checkmark$ 

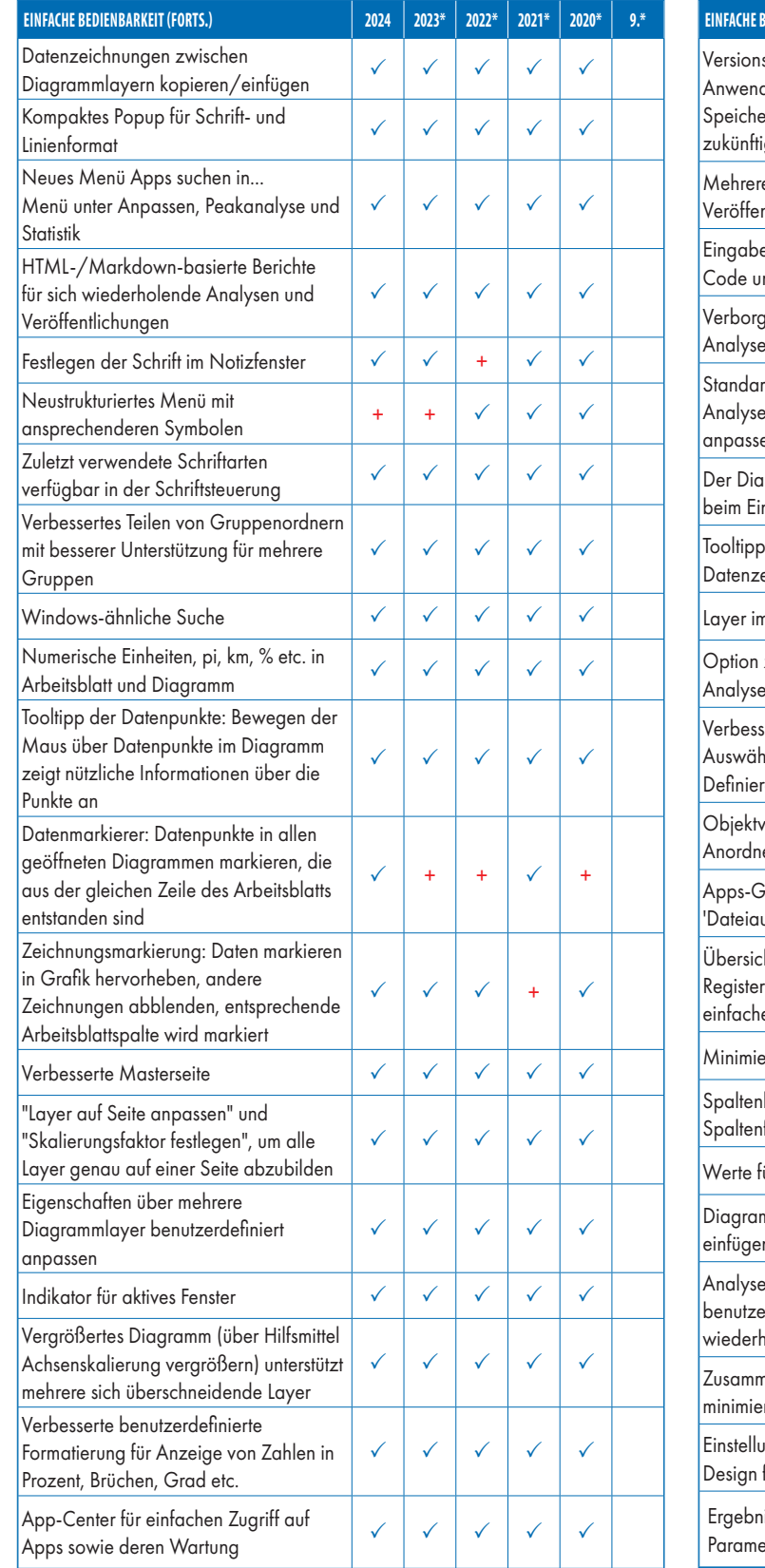

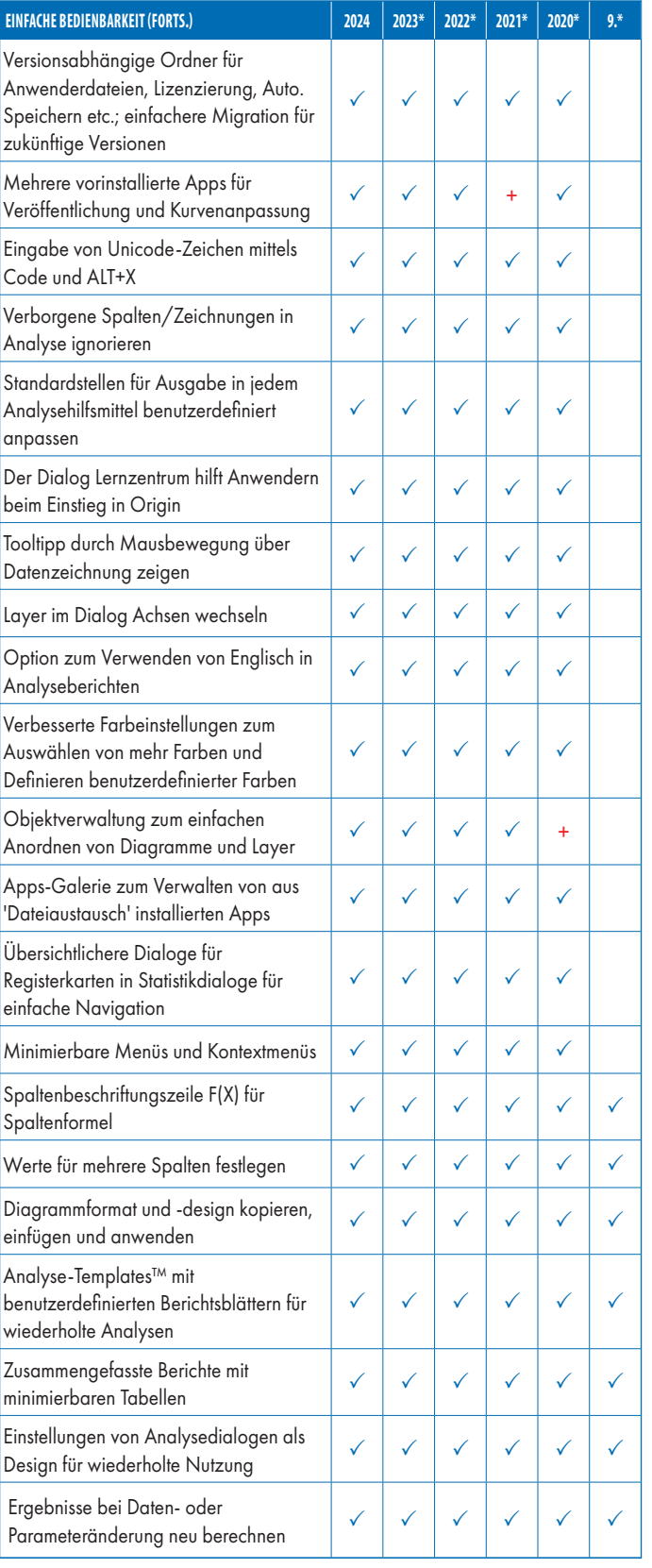

9\* steht für Origin 9 und Origin 9.1, 20XX\* steht für die Versionen 20XX und 20XXb | + kennzeichnet eine in der Version verbesserte Funktion

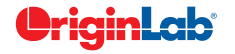

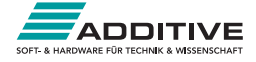

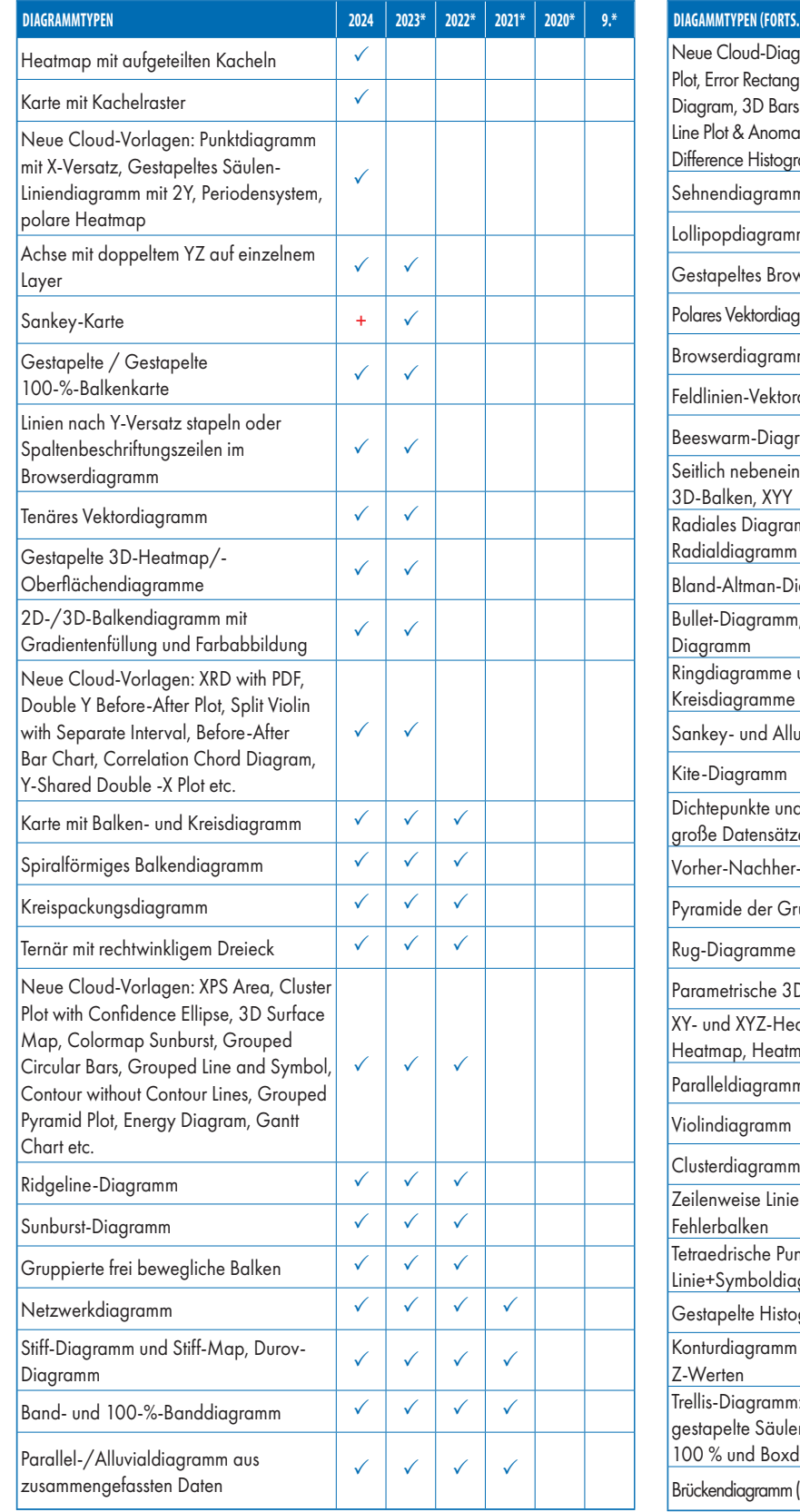

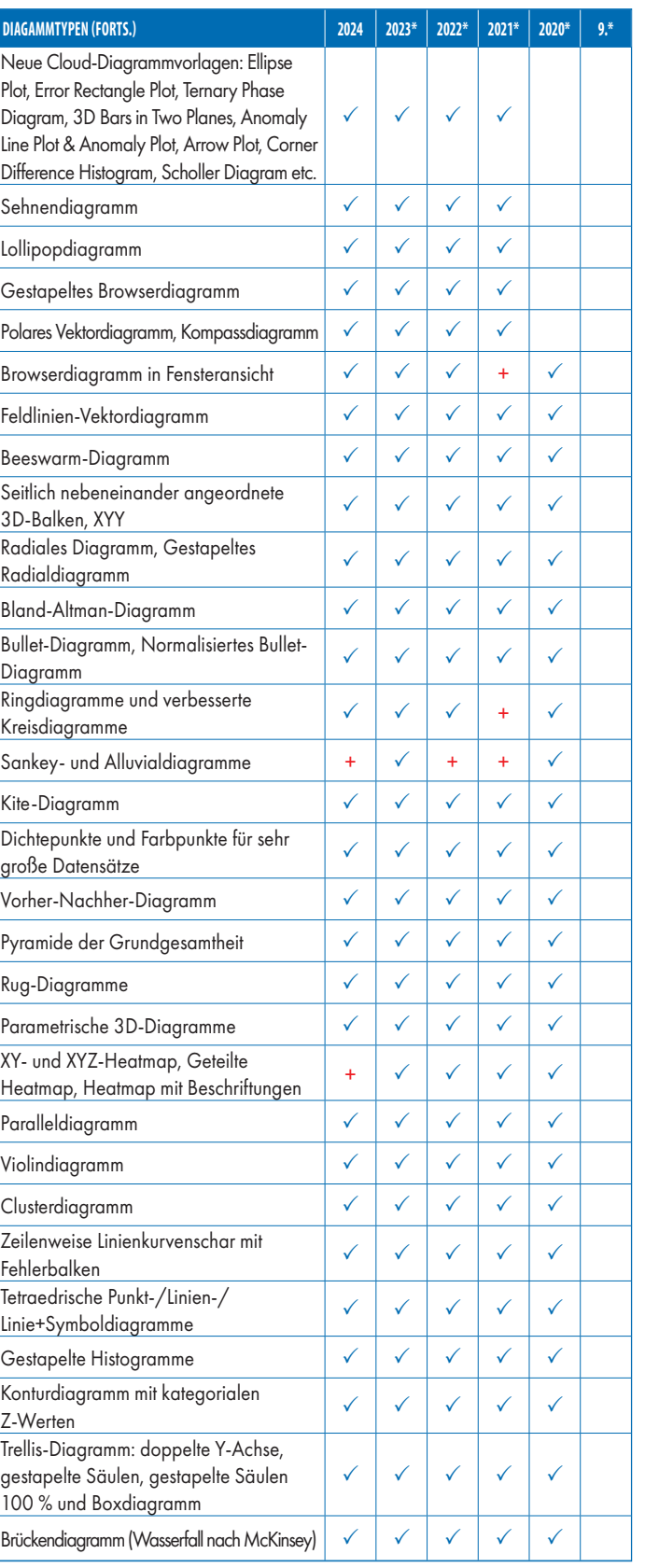

9\* steht für Origin 9 und Origin 9.1, 20XX\* steht für die Versionen 20XX und 20XXb | + kennzeichnet eine in der Version verbesserte Funktion

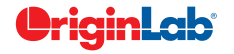

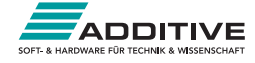

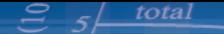

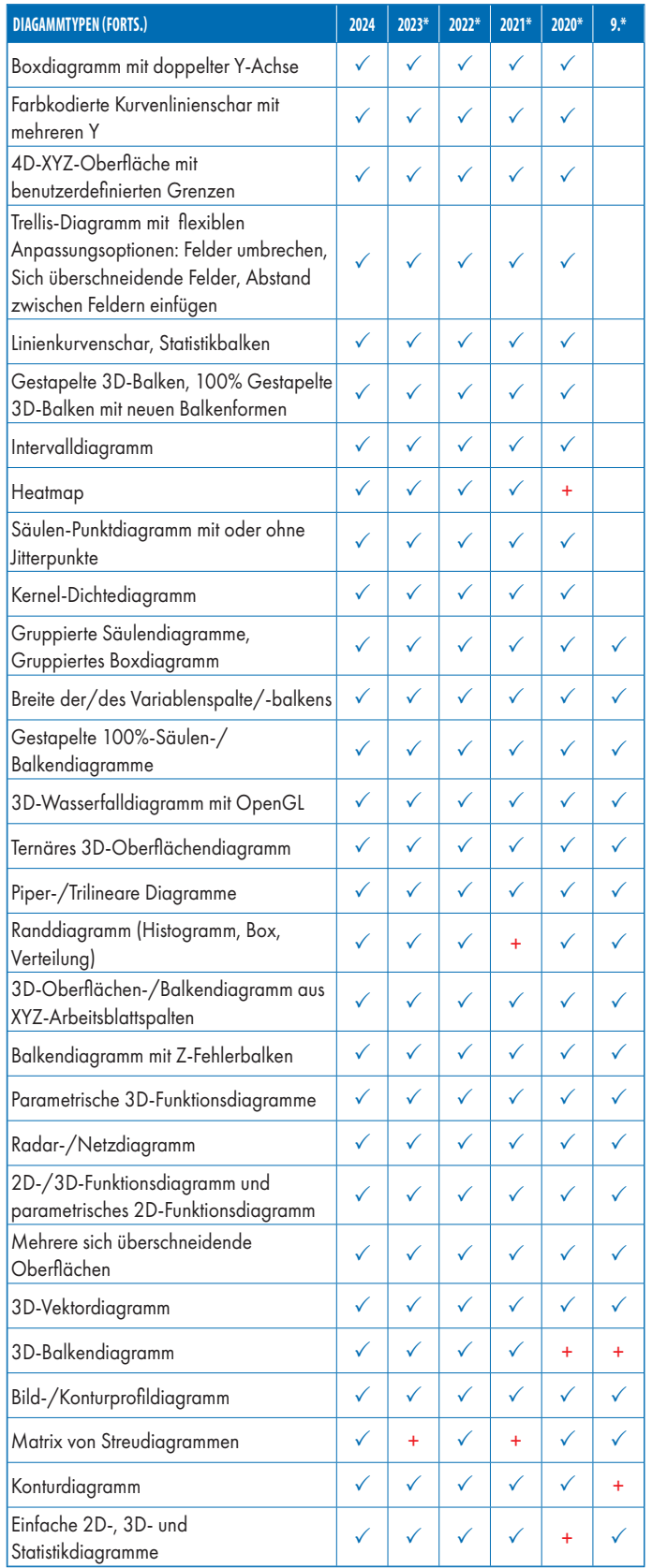

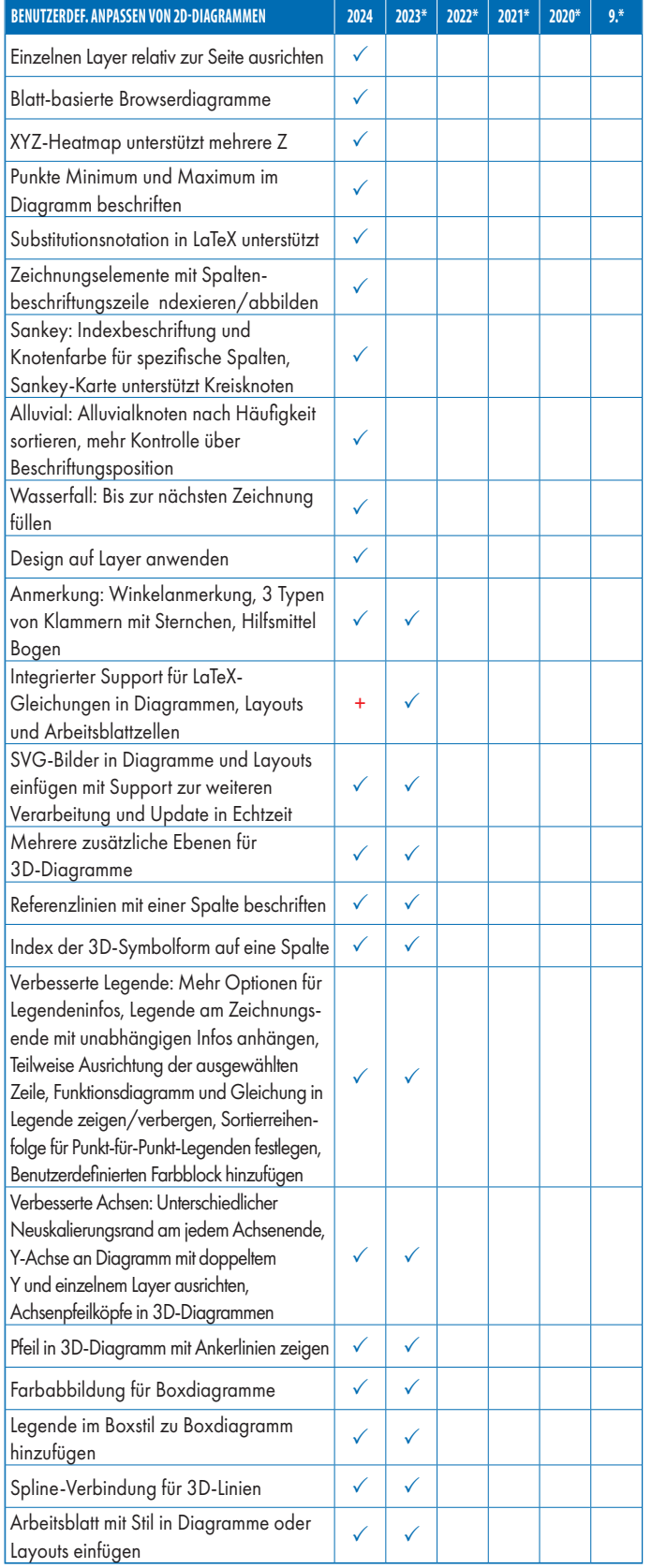

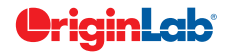

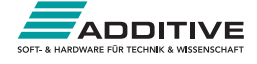

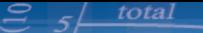

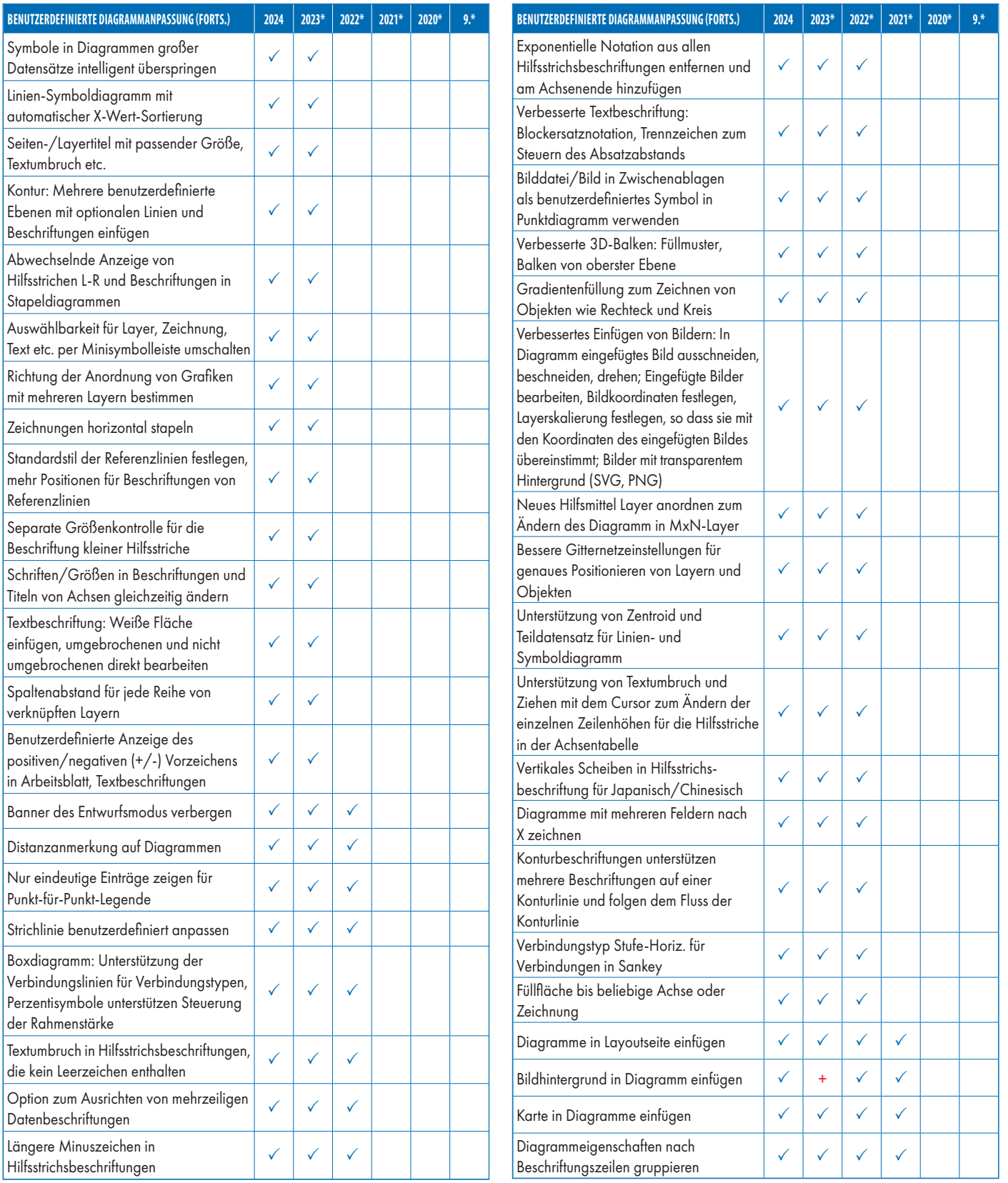

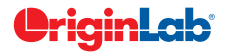

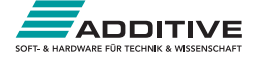

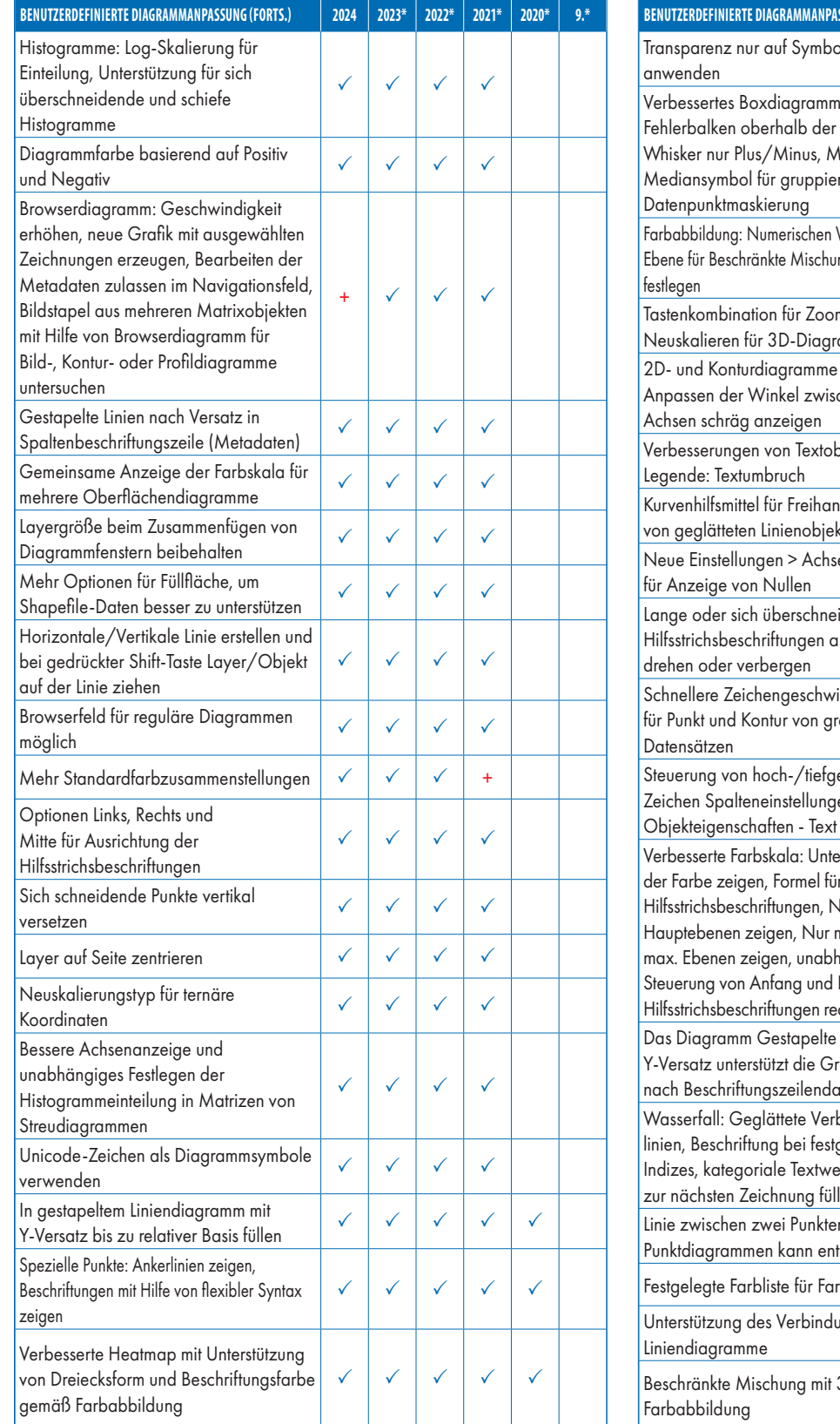

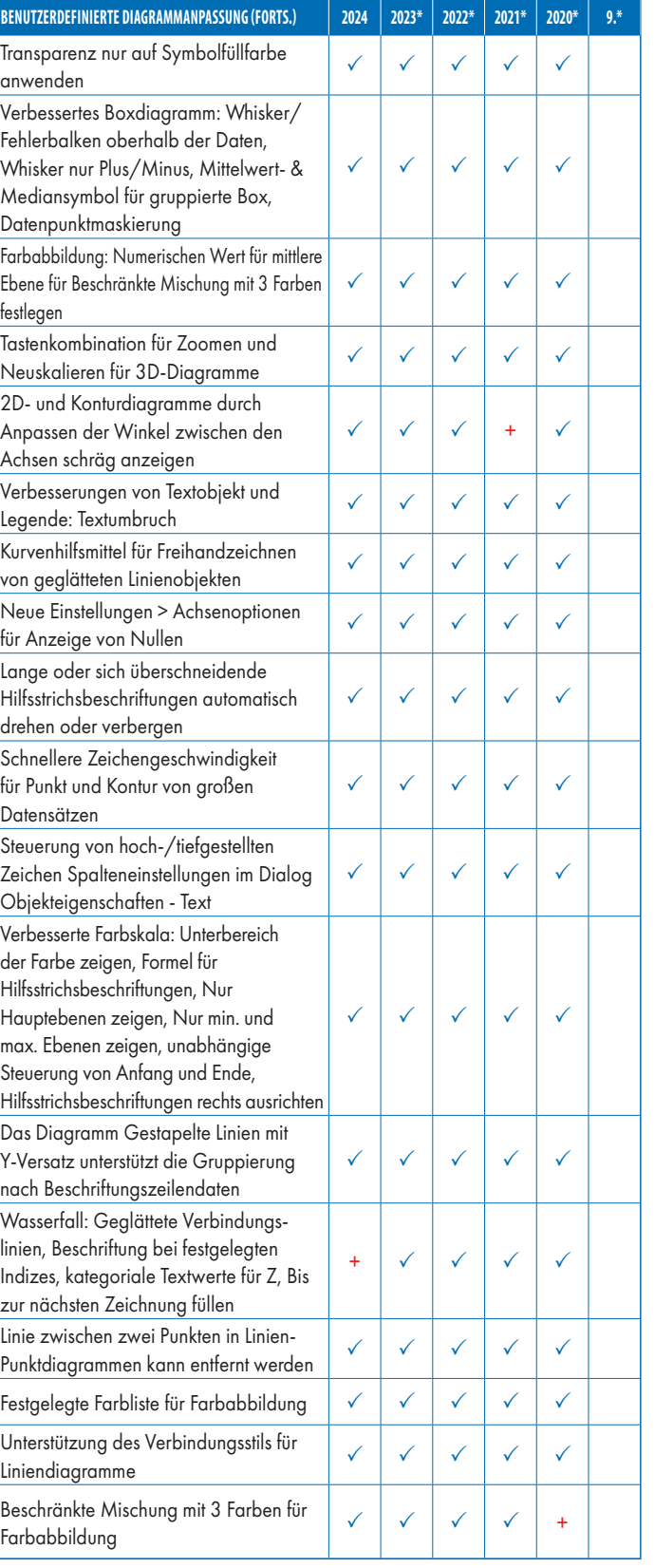

9\* steht für Origin 9 und Origin 9.1, 20XX\* steht für die Versionen 20XX und 20XXb | + kennzeichnet eine in der Version verbesserte Funktion

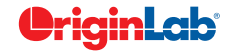

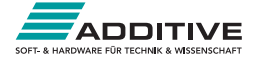

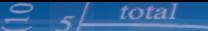

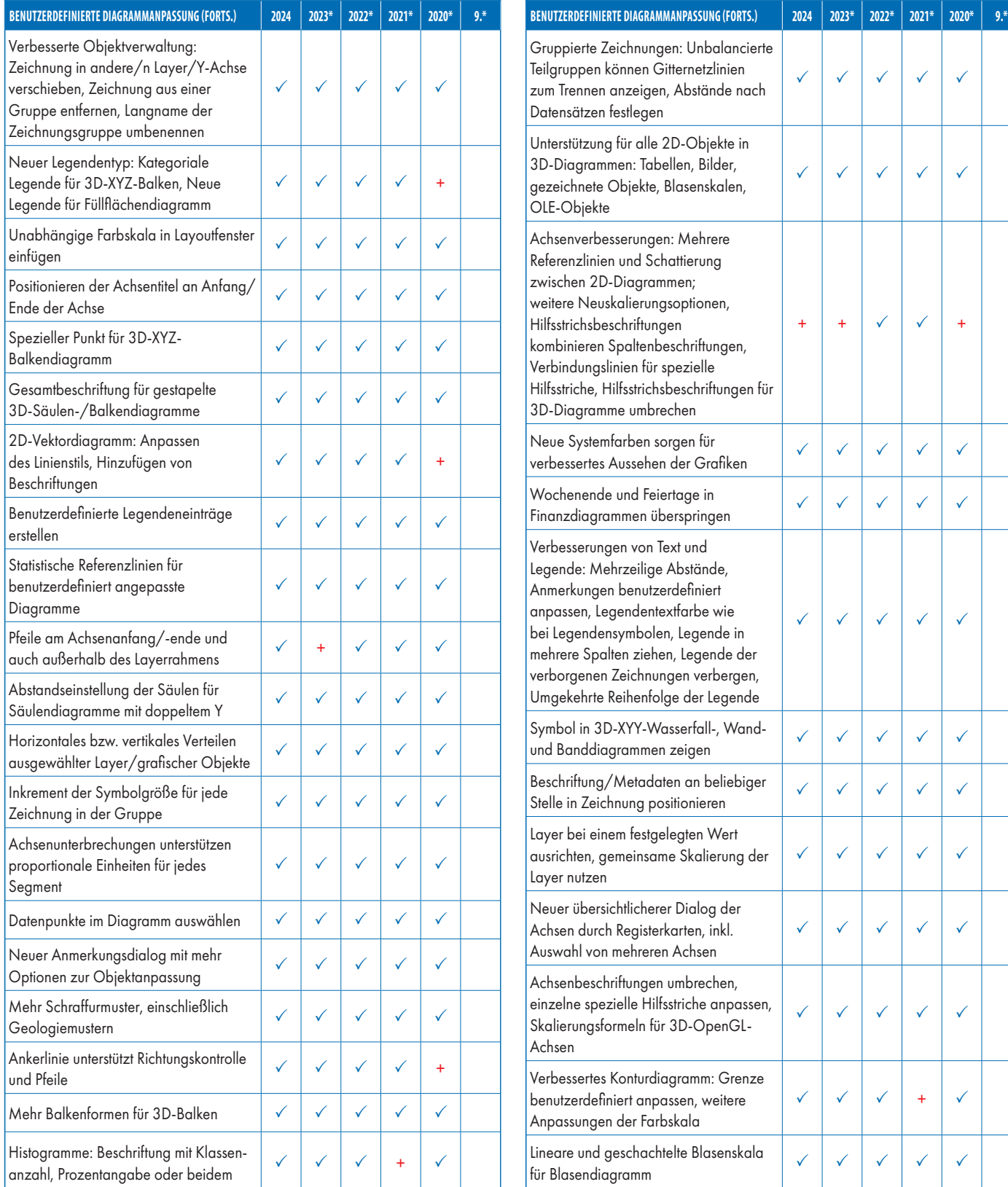

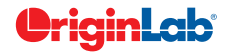

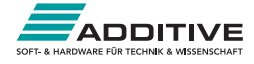

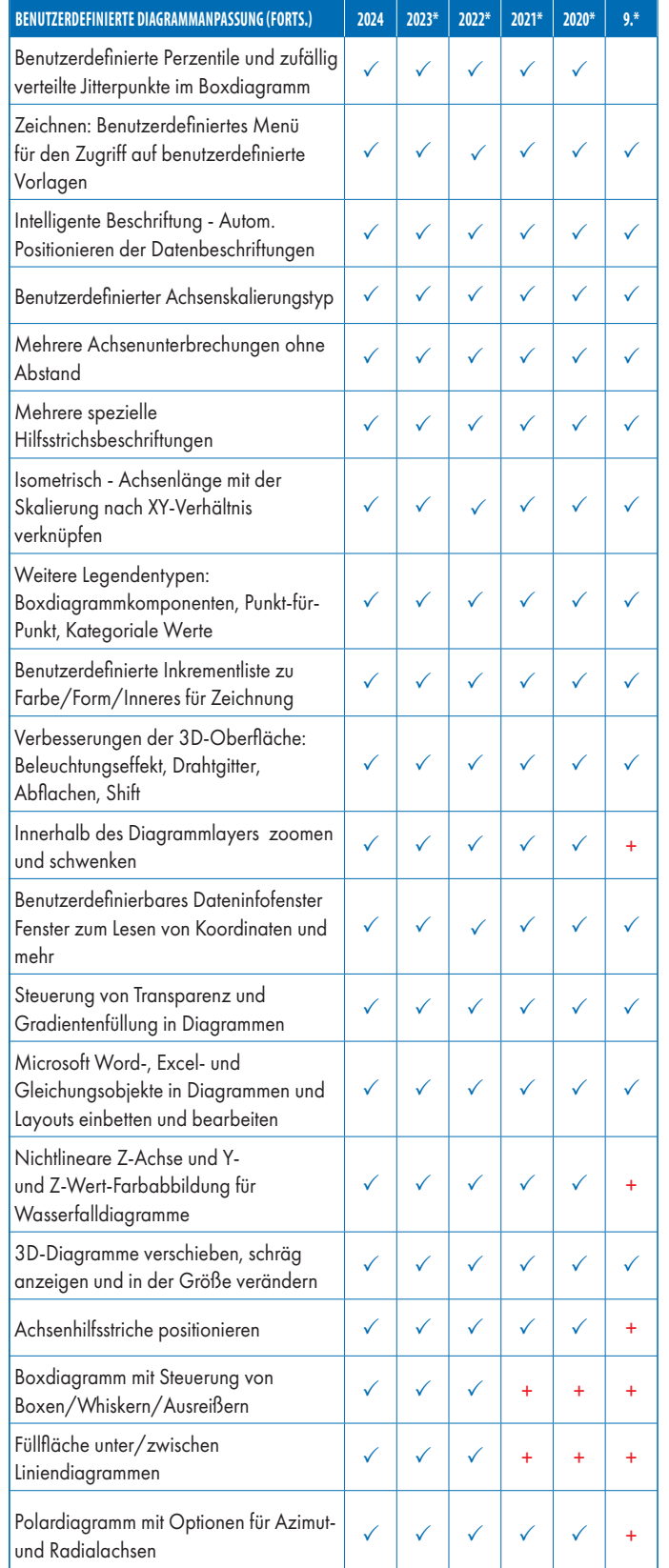

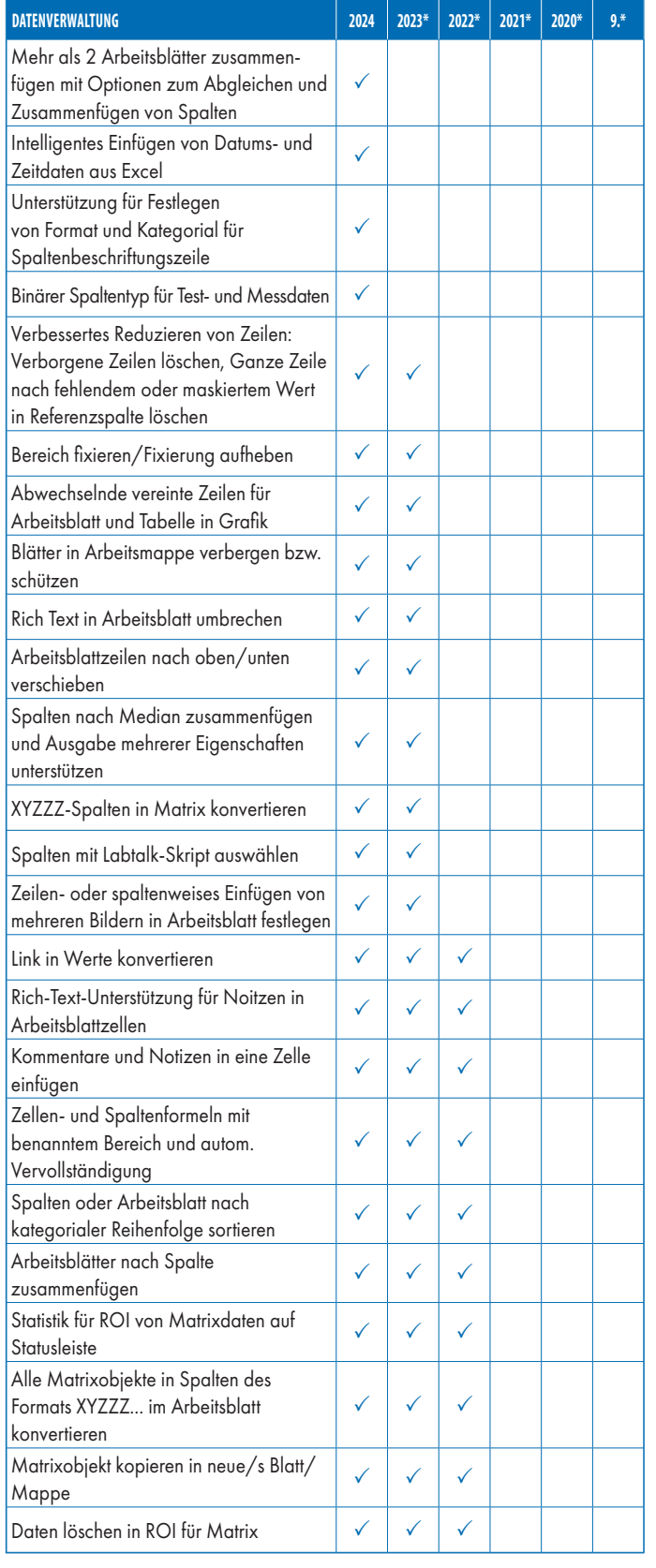

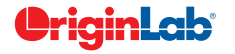

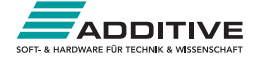

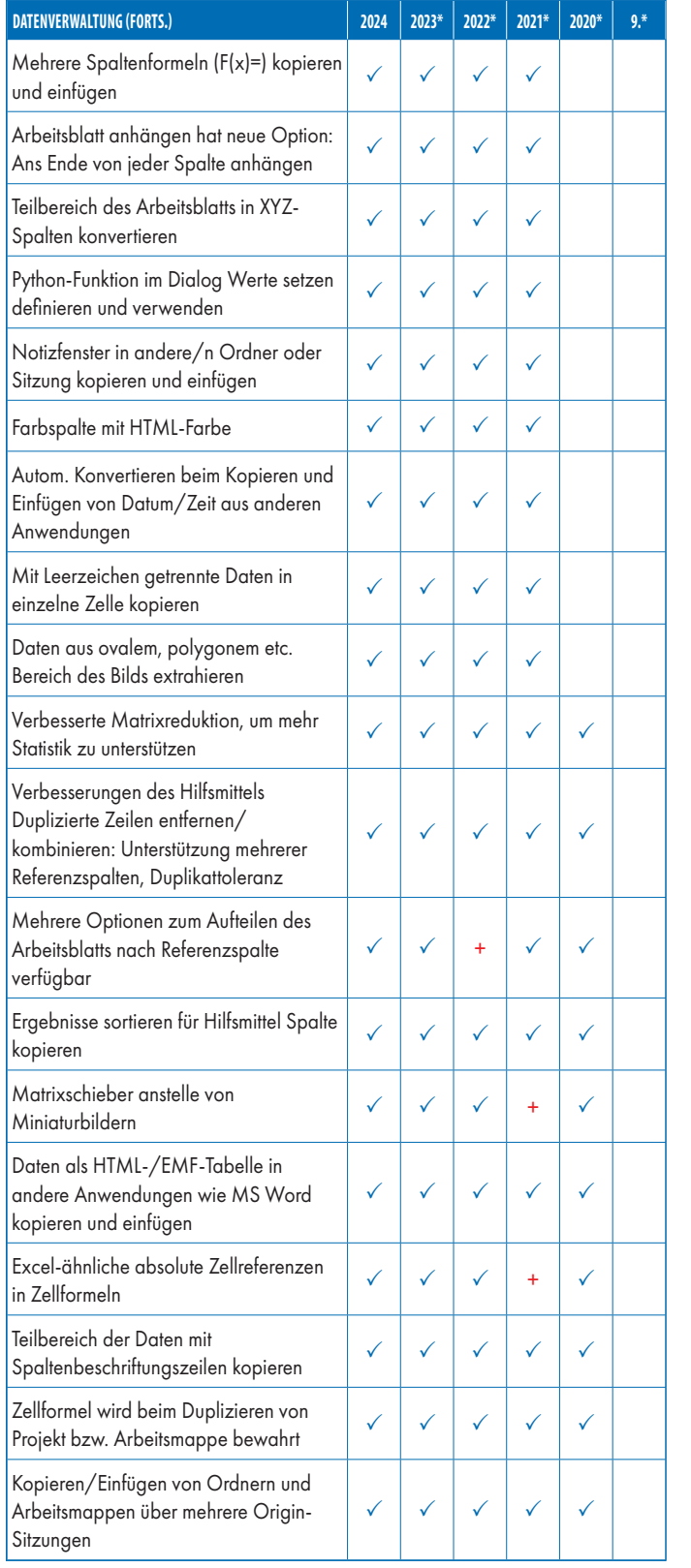

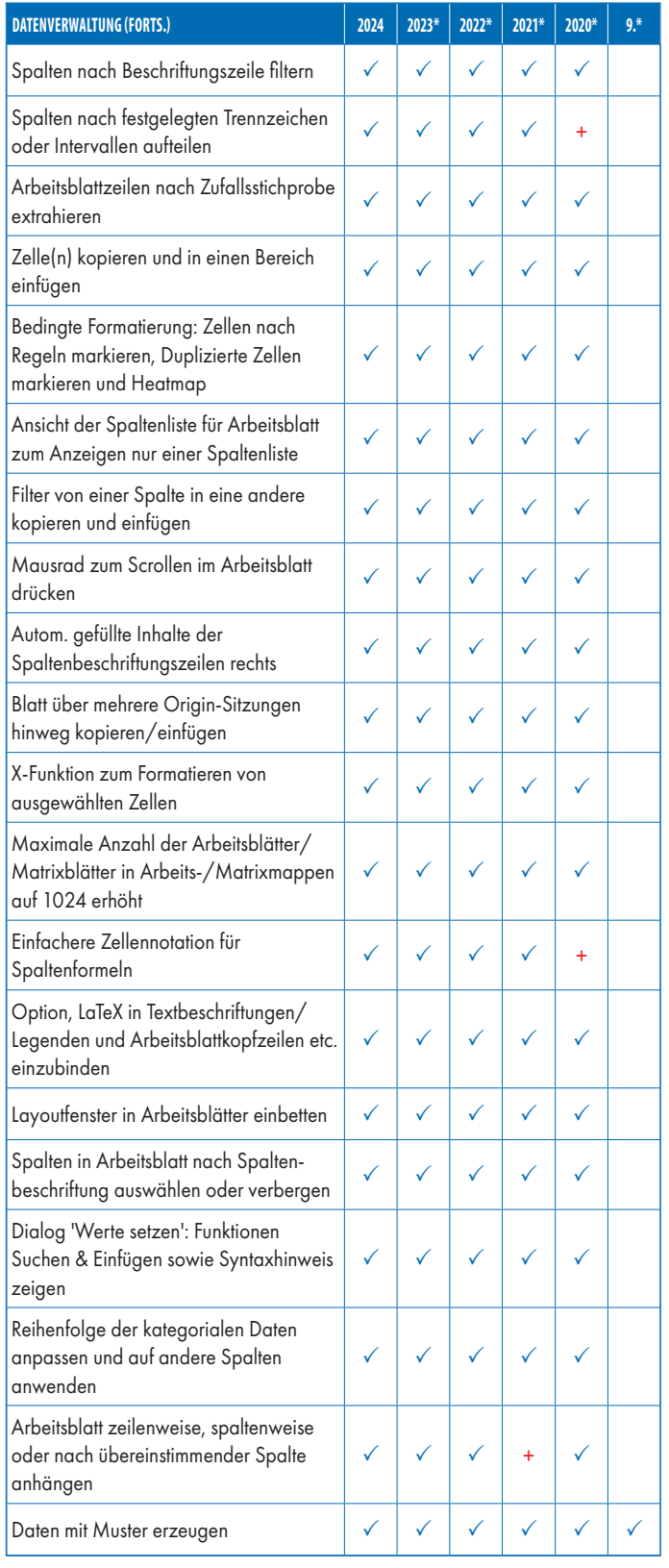

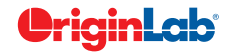

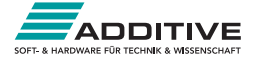

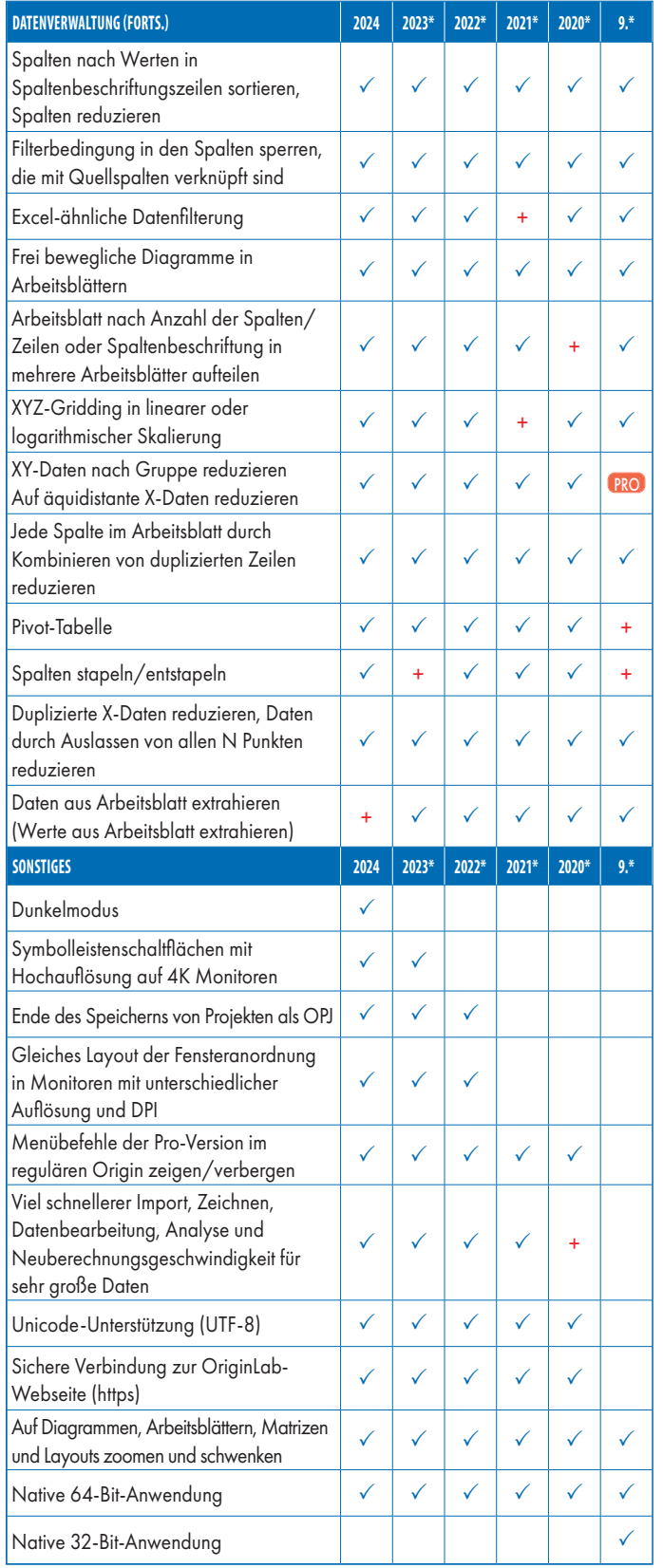

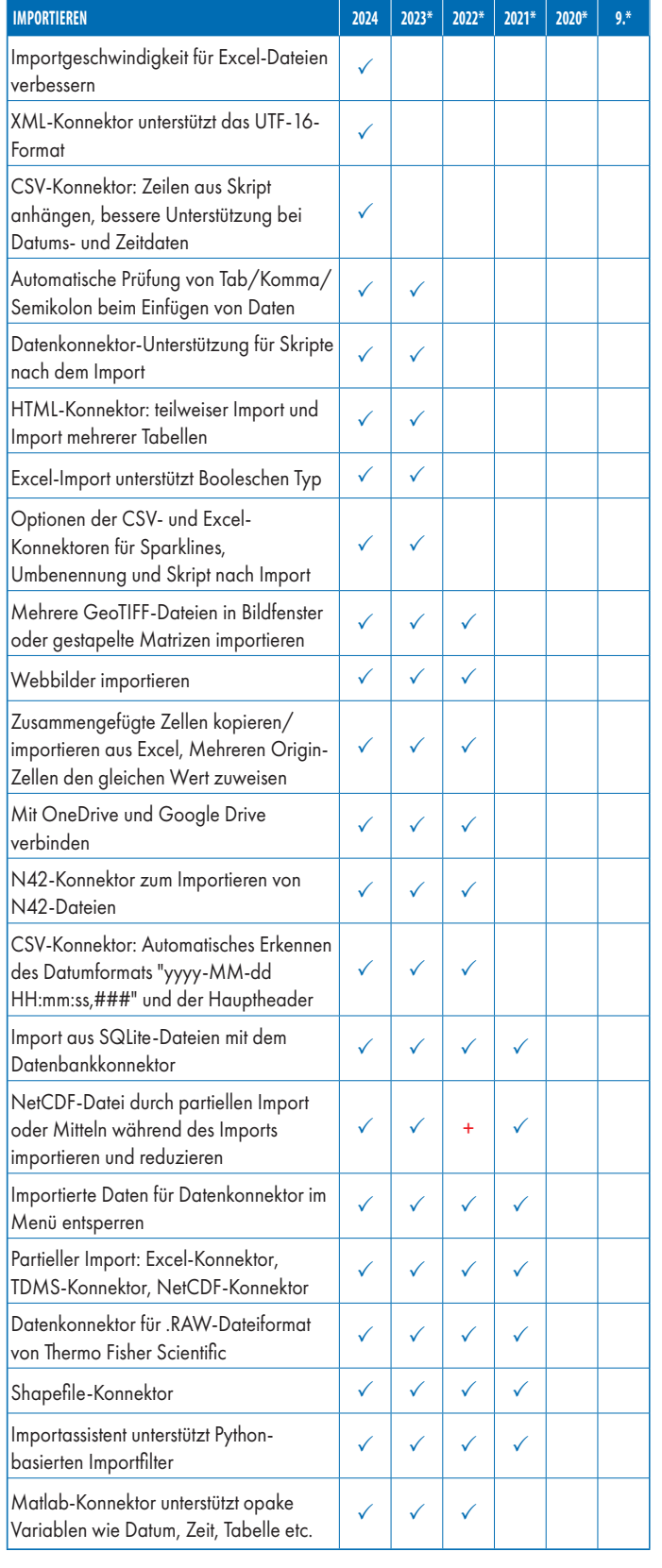

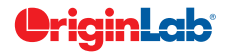

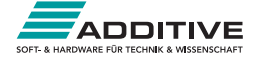

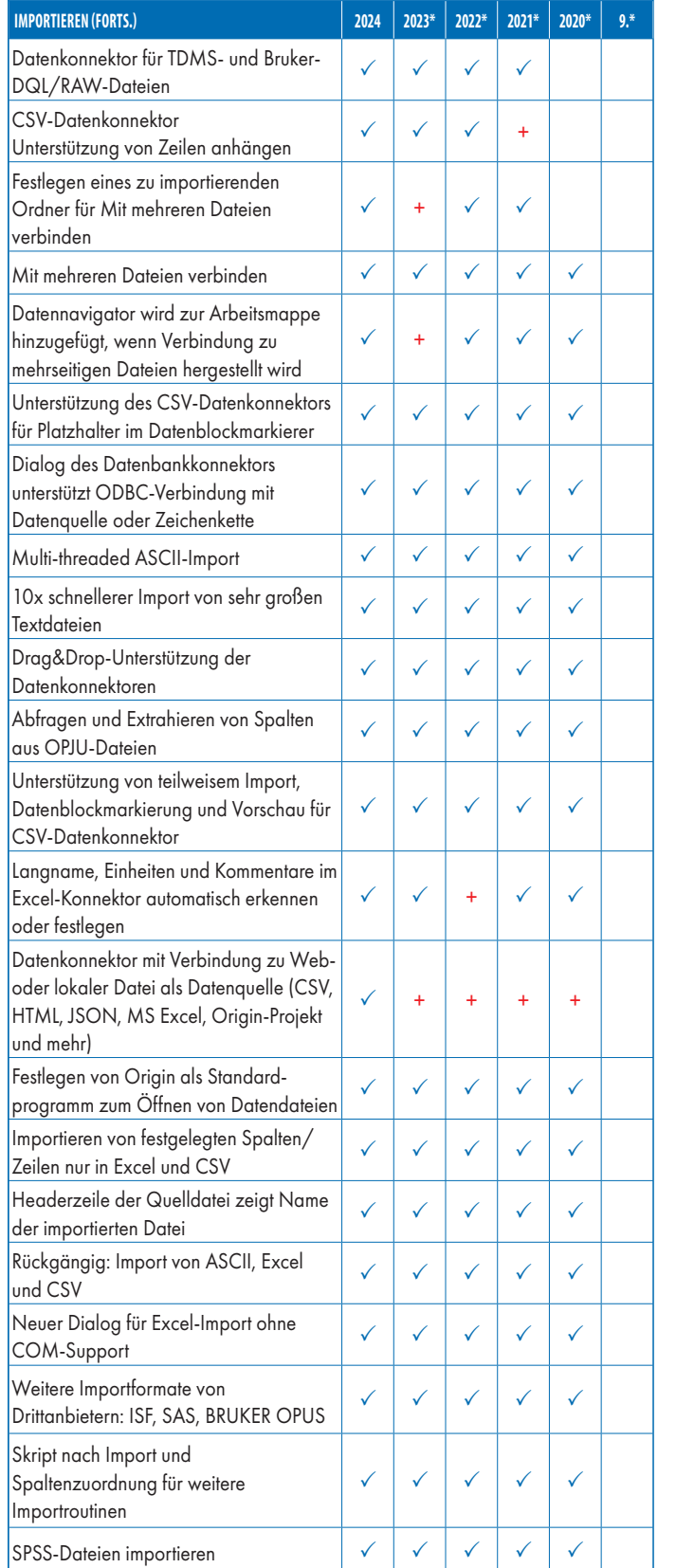

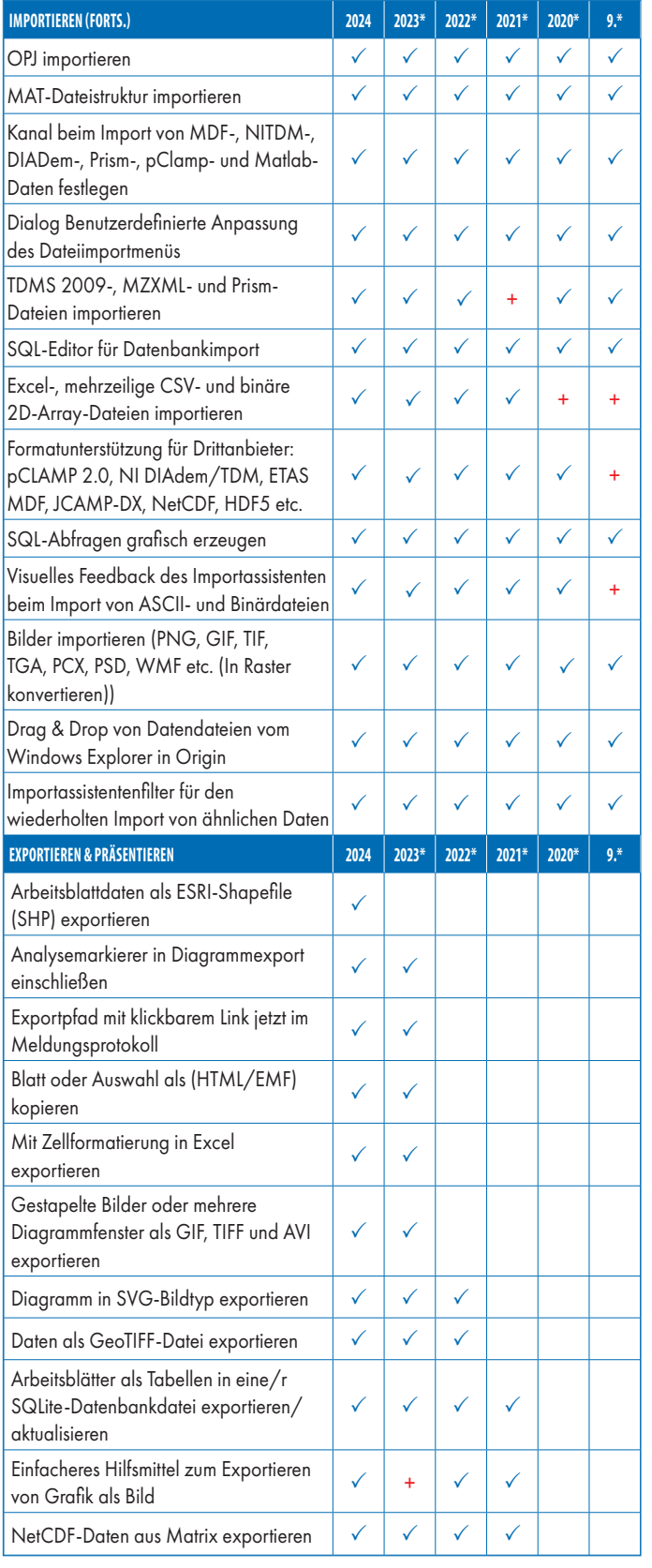

9\* steht für Origin 9 und Origin 9.1, 20XX\* steht für die Versionen 20XX und 20XXb | + kennzeichnet eine in der Version verbesserte Funktion

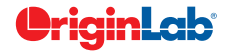

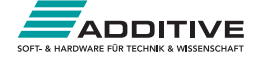

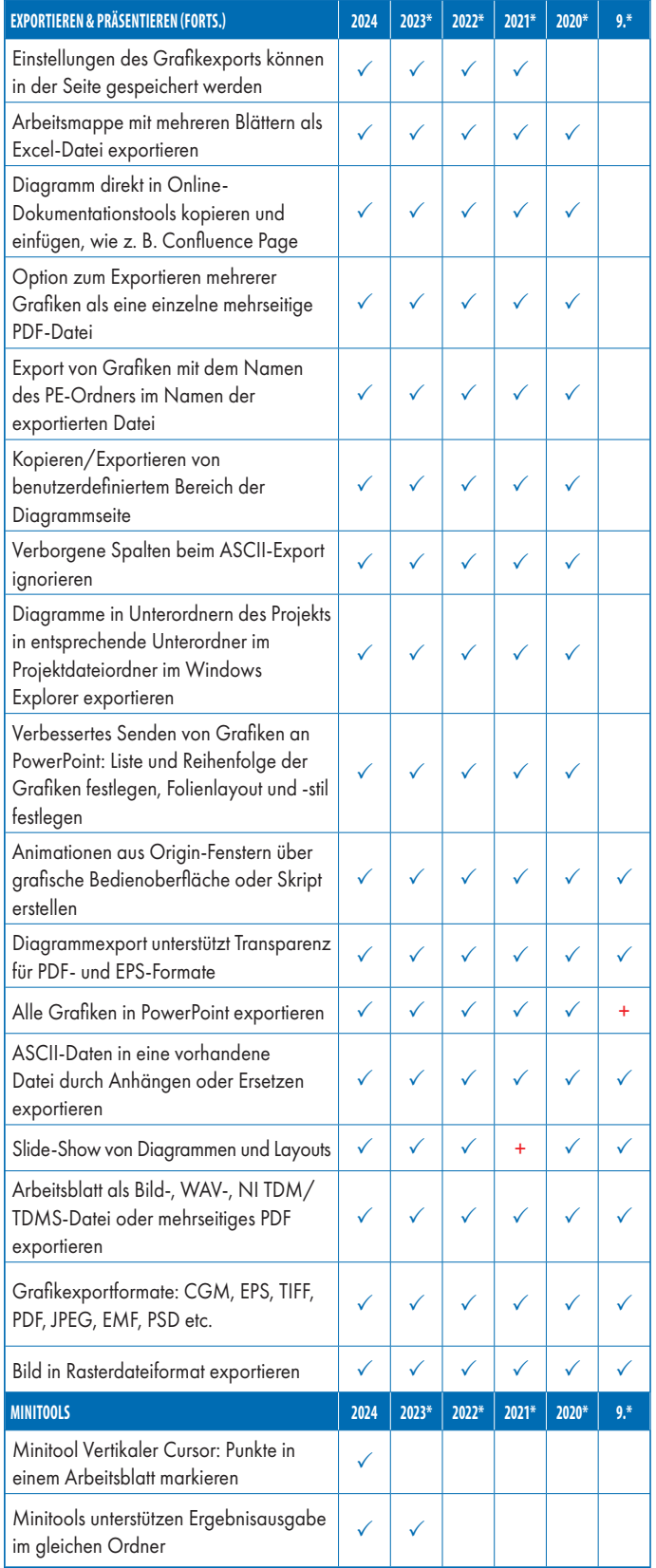

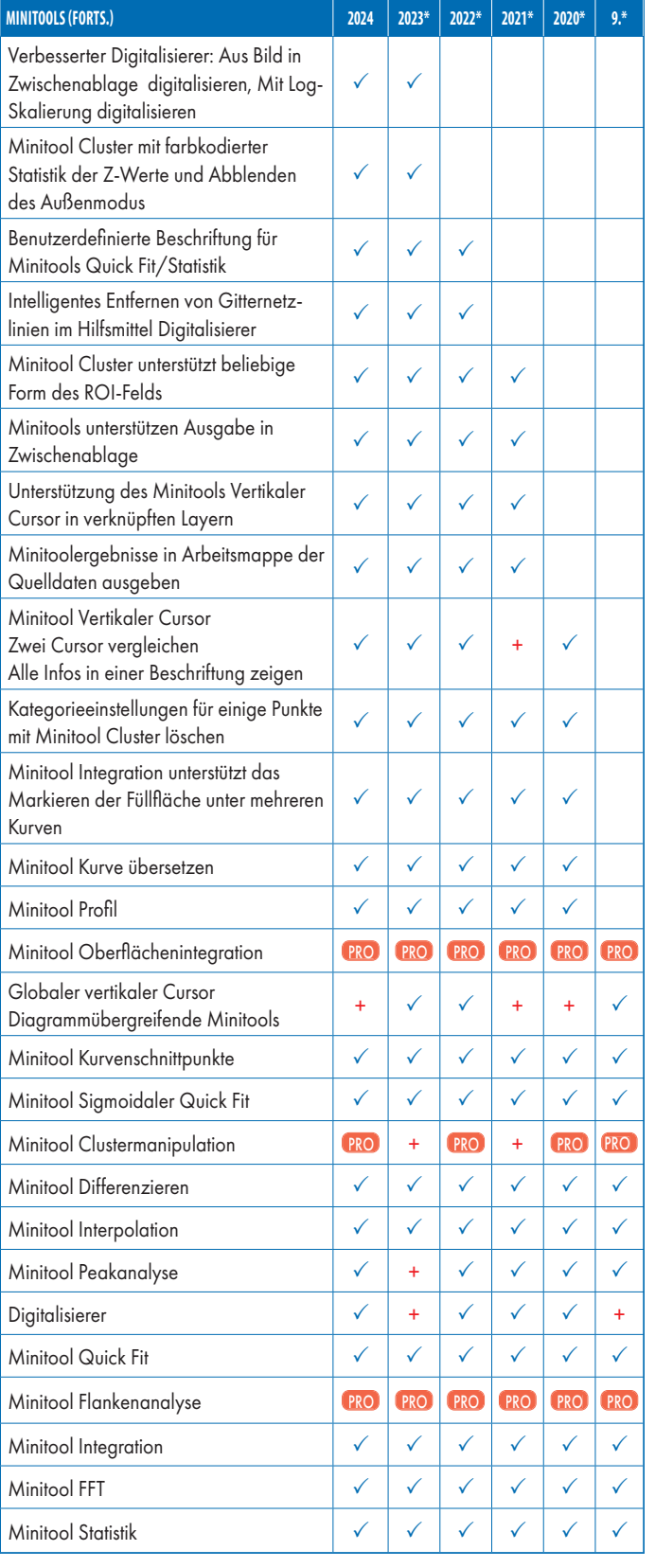

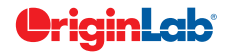

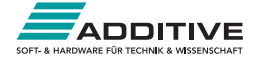

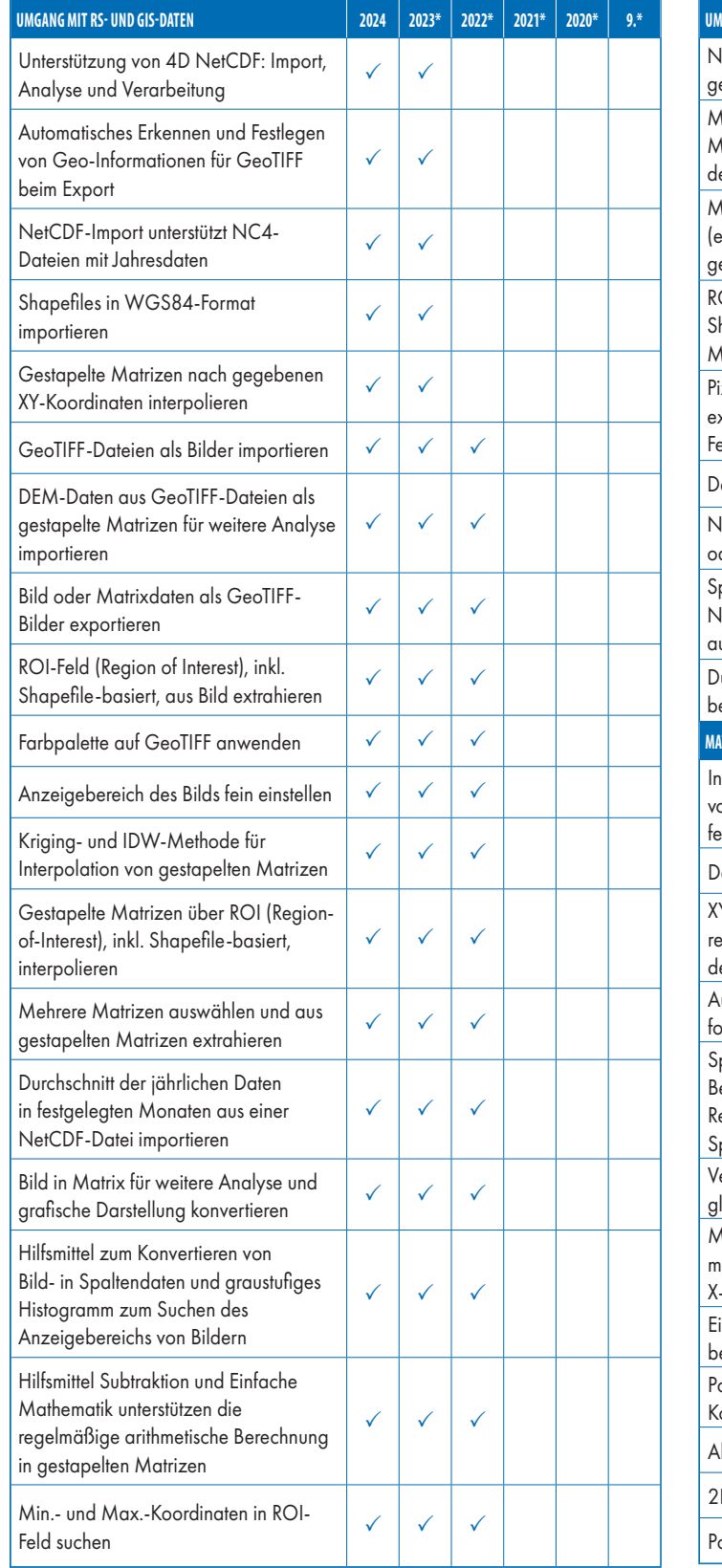

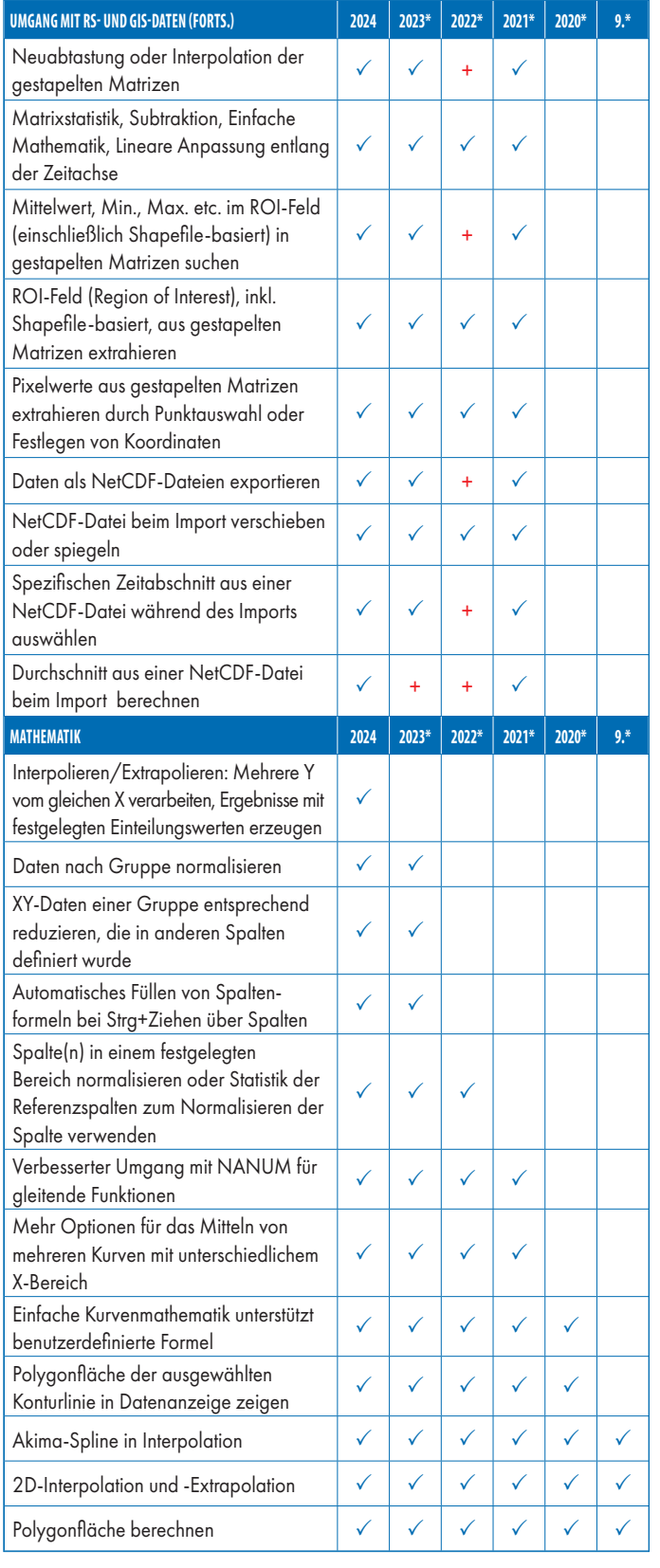

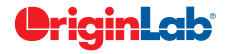

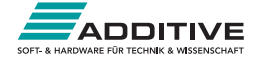

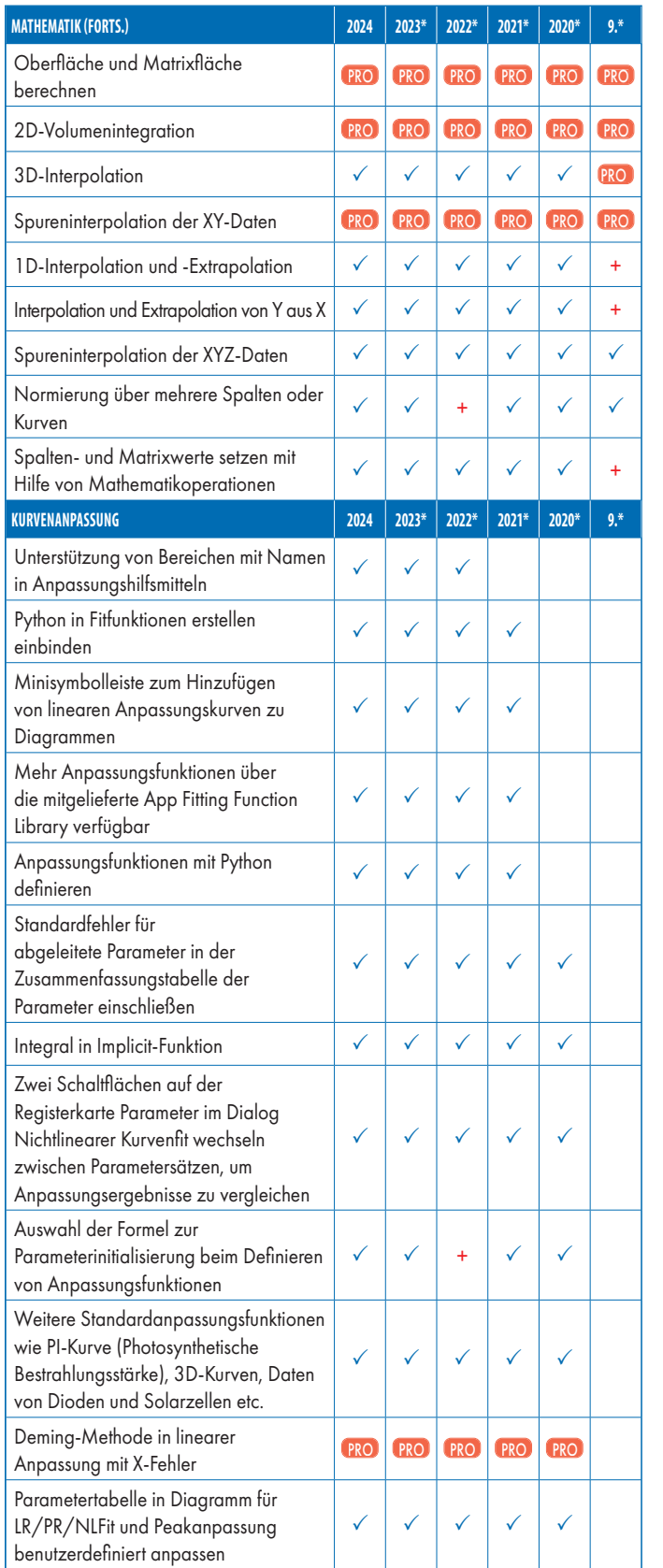

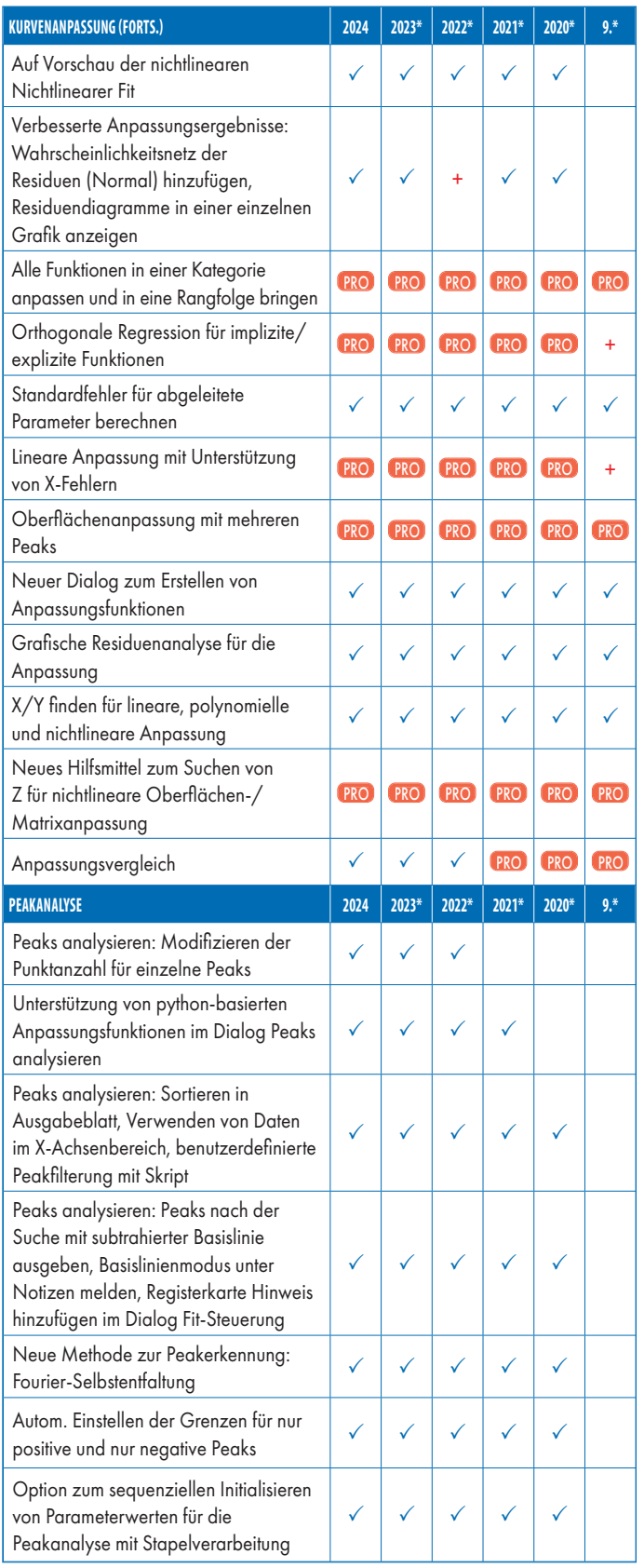

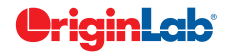

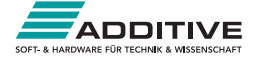

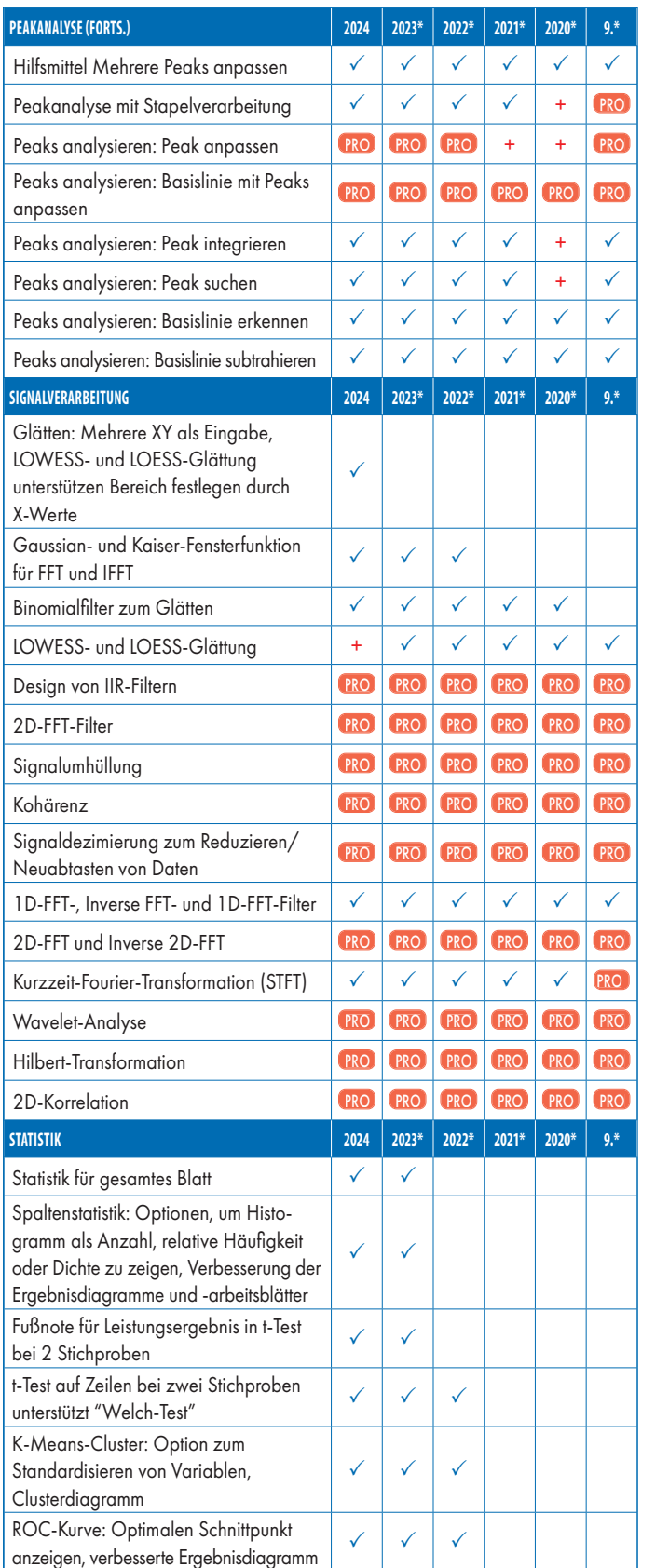

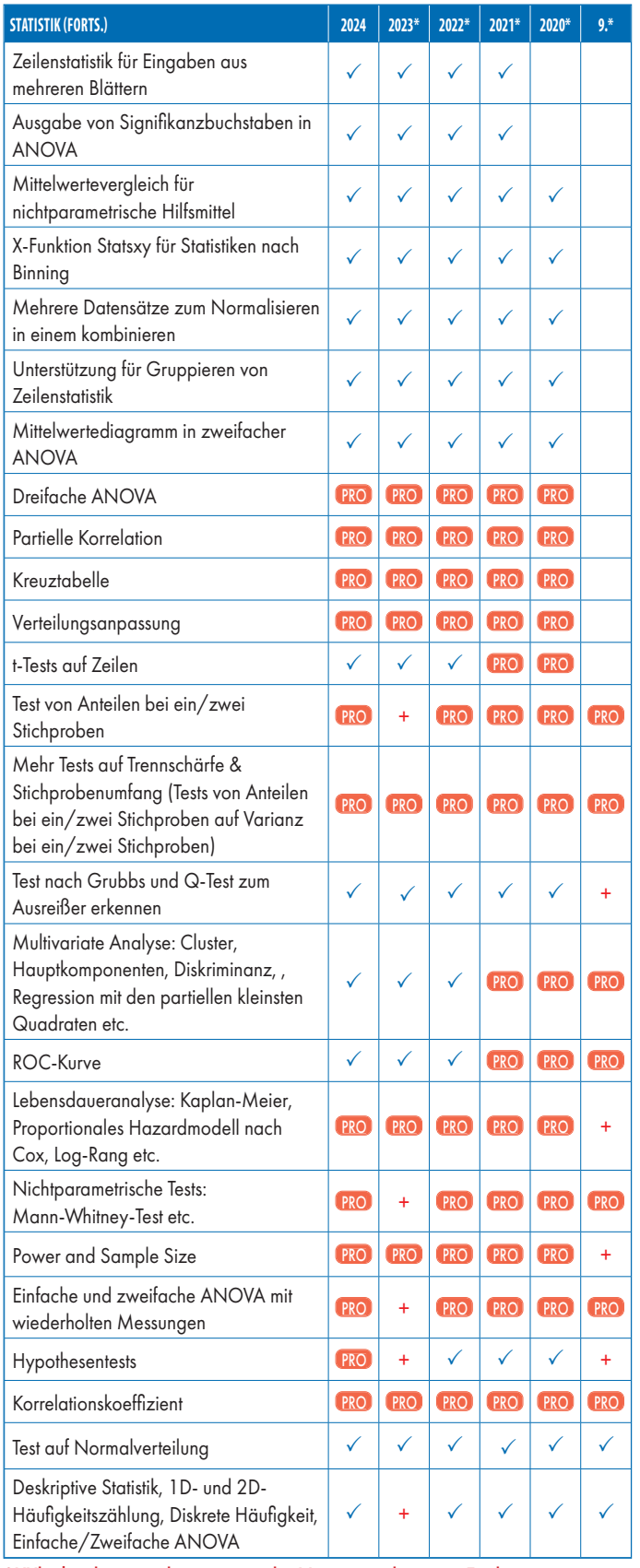

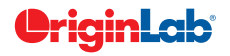

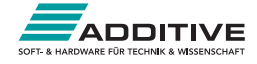

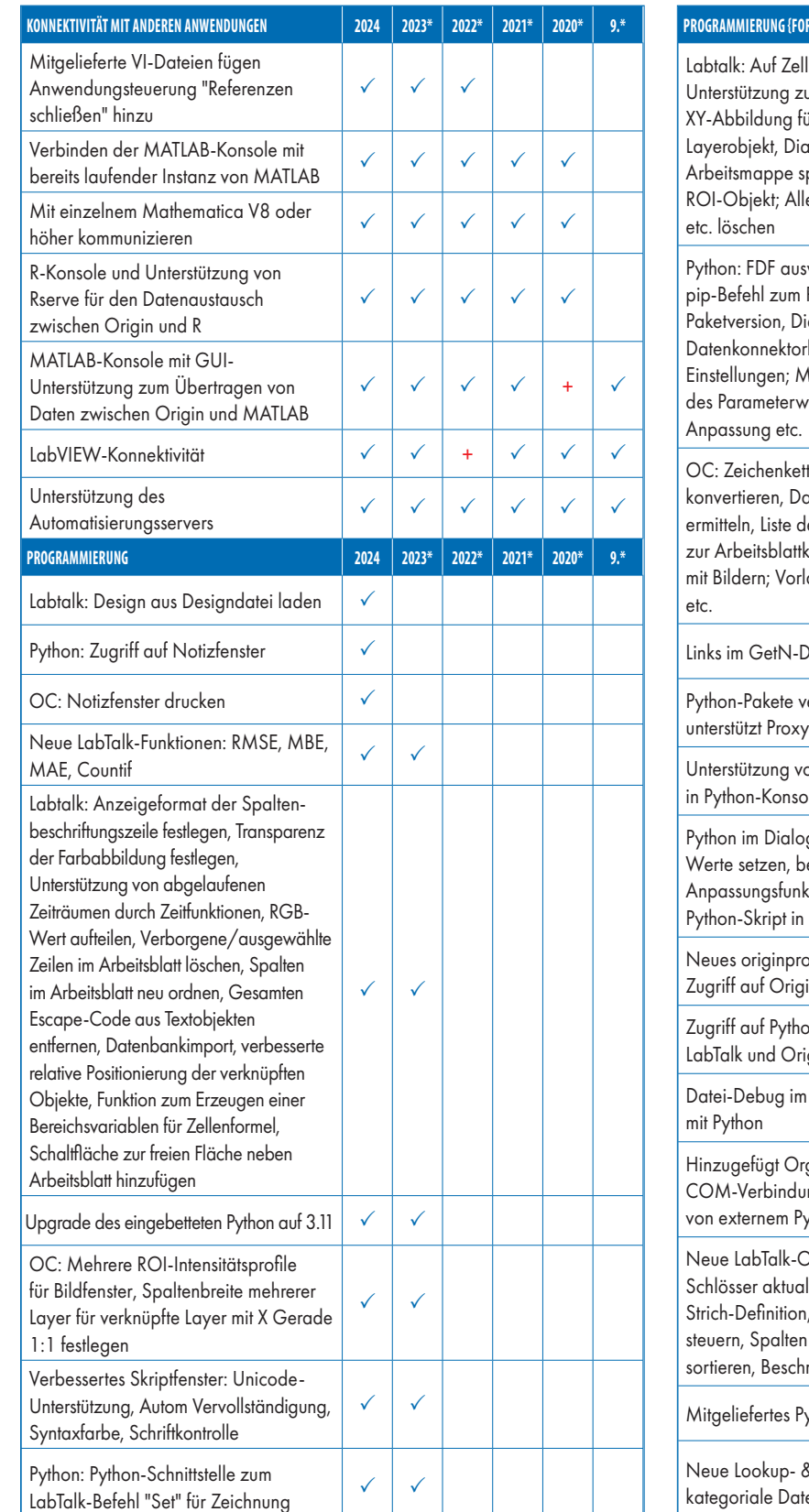

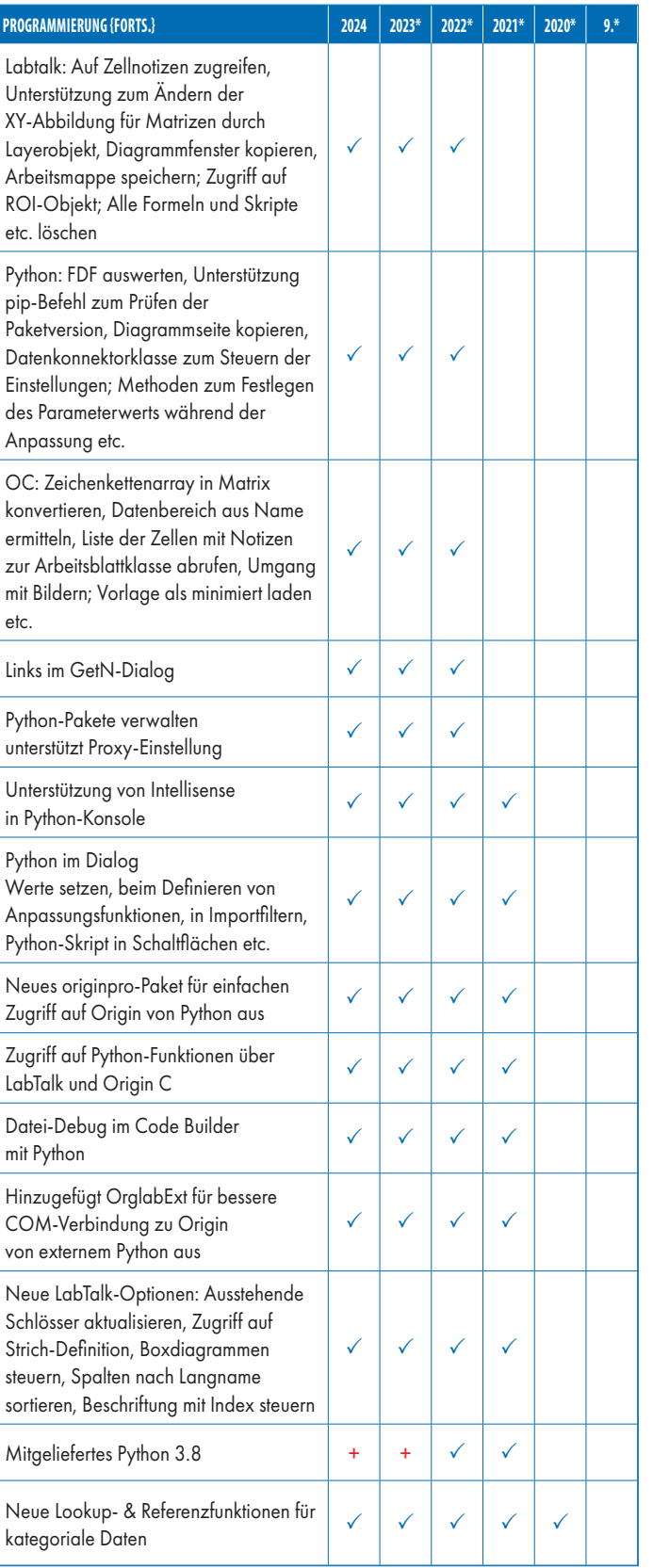

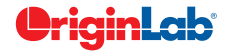

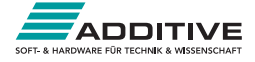

## **PROGRAMMIERUNG {FORTS.} 2024 2023\* 2022\* 2021\* 2020\* 9.\*** Neue Labtalk-Funktionen: Spalte als kategorial abrufen oder festlegen oder Abtastintervall verwenden, Beliebige Bereiche in einzelnem Datensatz zusammenfügen, Standardfehler des Datensatzes berechnen, Info des Diagrammtyps erhalten Dialog Bereich bearbeiten öffnen  $\checkmark$   $\checkmark$   $\checkmark$   $\checkmark$   $\checkmark$   $\checkmark$ Neue X-Funktion zum Aufteilen von Neue X-Funktion zum Autfellen von  $\mathbb{R}$ <br>Zellentext auf Spalten wie in Excel  $\mathbb{R}$ Labtalk-Option zum Erzeugen von Minitoolausgabe für alle Kurven, alle Layer etc.  $\checkmark$   $\checkmark$   $\checkmark$   $\checkmark$   $\checkmark$   $\checkmark$ Polygon bzw. Polylinie mit LabTalk steuern  $\checkmark$   $\checkmark$   $\checkmark$   $\checkmark$   $\checkmark$   $\checkmark$ Unterstützung für Bereich auf mehreren Blättern Python-Paket mit Origin-Erweiterung für Zugriff auf Origin-Funktionalität von externen Python über COM  $\checkmark$   $\checkmark$   $\checkmark$   $\checkmark$   $\checkmark$   $\checkmark$ Bietet LabTalk-Funktionen für die lineare Anpassung  $\checkmark$   $\checkmark$   $\checkmark$   $\checkmark$   $\checkmark$   $\checkmark$ Origin API kann Origin nun außerhalb Origin API kann Origin nun außerhalb<br>Pythons aufrufen Unicode-Textzeichenketten (kodiert mit Unicode-lextzeichenketten (kodiert mit  $\left|\left| \left| \left| \left| \left| \right| \right| \right| \right| \right| \leq \left| \left| \left| \left| \left| \left| \right| \right| \right| \right| \right|$ Zugriff von LabTalk aus auf Zugrift von Lablalk aus aut<br>Diagrammobjekteigenschaften  $\left|\left| \left| \left| \left| \left| \left| \left| \left| \left| \left| \left| \left| \left| \right| \right| \right| \right| \right| \right| \right| \right| \right| \right|$ Unterstützung für HTML-Dialog mit Java Script  $\checkmark$   $\checkmark$   $\checkmark$   $\checkmark$   $\checkmark$   $\checkmark$ Verteilungsanpassung Python als Programmiersprache in Origin integrieren  $\checkmark$   $\checkmark$   $\checkmark$   $\checkmark$   $\checkmark$   $\checkmark$ OC-Code verschlüsseln Code Builder mit neuem, auf Scintilla-Code basierendem Editor, der u.a. Code-Faltung unterstützt  $\checkmark$   $\checkmark$   $\checkmark$   $\checkmark$   $\checkmark$   $\checkmark$   $\checkmark$   $\checkmark$ Origin C-Zugriff auf Full NAG Mark  $\frac{1}{25}$  Library 25 Library LabTalk-Skriptbefehle aus aktuellen Labiaik-Skripfberenie aus aktuellen  $\left| \left| \left| \left| \left| \left| \left| \left| \left| \left| \right| \right| \right| \right| \right| \right| \right| \right| \leq \left| \left| \left| \left| \left| \left| \left| \left| \left| \right| \right| \right| \right| \right| \right| \right|$ X-Funktion: Einfaches Erstellen von benutzerdefinierten Hilfsmitteln mit automatischer GUI nach X-Funktion  $\checkmark$   $\checkmark$   $\checkmark$   $\checkmark$   $\checkmark$   $\checkmark$   $\checkmark$   $\checkmark$ X-Funktion: X-Funktion ausführen über X-Funktion: X-Funktion austuhren über  $\left| \left| \left| \left| \left| \left| \left| \right| \right| \right| \right| \right| \right| \left| \left| \left| \left| \left| \right| \right| \right| \right| \right|$  LabTalk-Skript und Menü Befehlsfenster:

total

Automatische Skriptvervollständigung  $\begin{array}{|c|c|c|c|c|}\n\hline\n\end{array}$   $\begin{array}{|c|c|c|c|}\n\hline\n\end{array}$   $\begin{array}{|c|c|c|c|}\n\hline\n\end{array}$   $\begin{array}{|c|c|c|c|}\n\hline\n\end{array}$   $\begin{array}{|c|c|c|c|}\n\hline\n\end{array}$ 

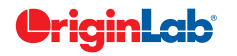

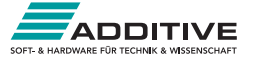